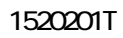

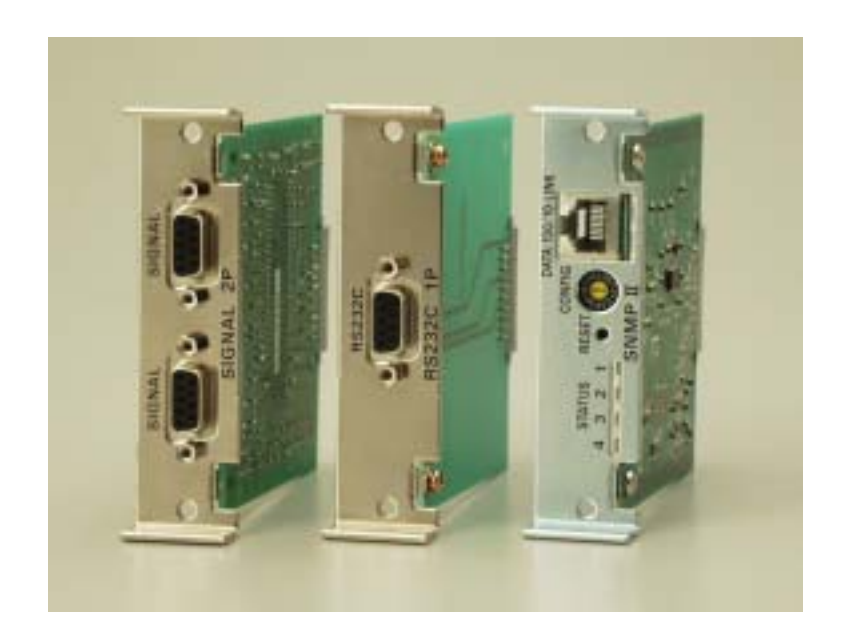

# SNMP WEB BOARD

UPS 用オプションアクセサリック

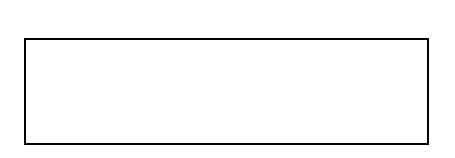

HyperPro Hyper/SP

 $\overline{\phantom{a}}$ 

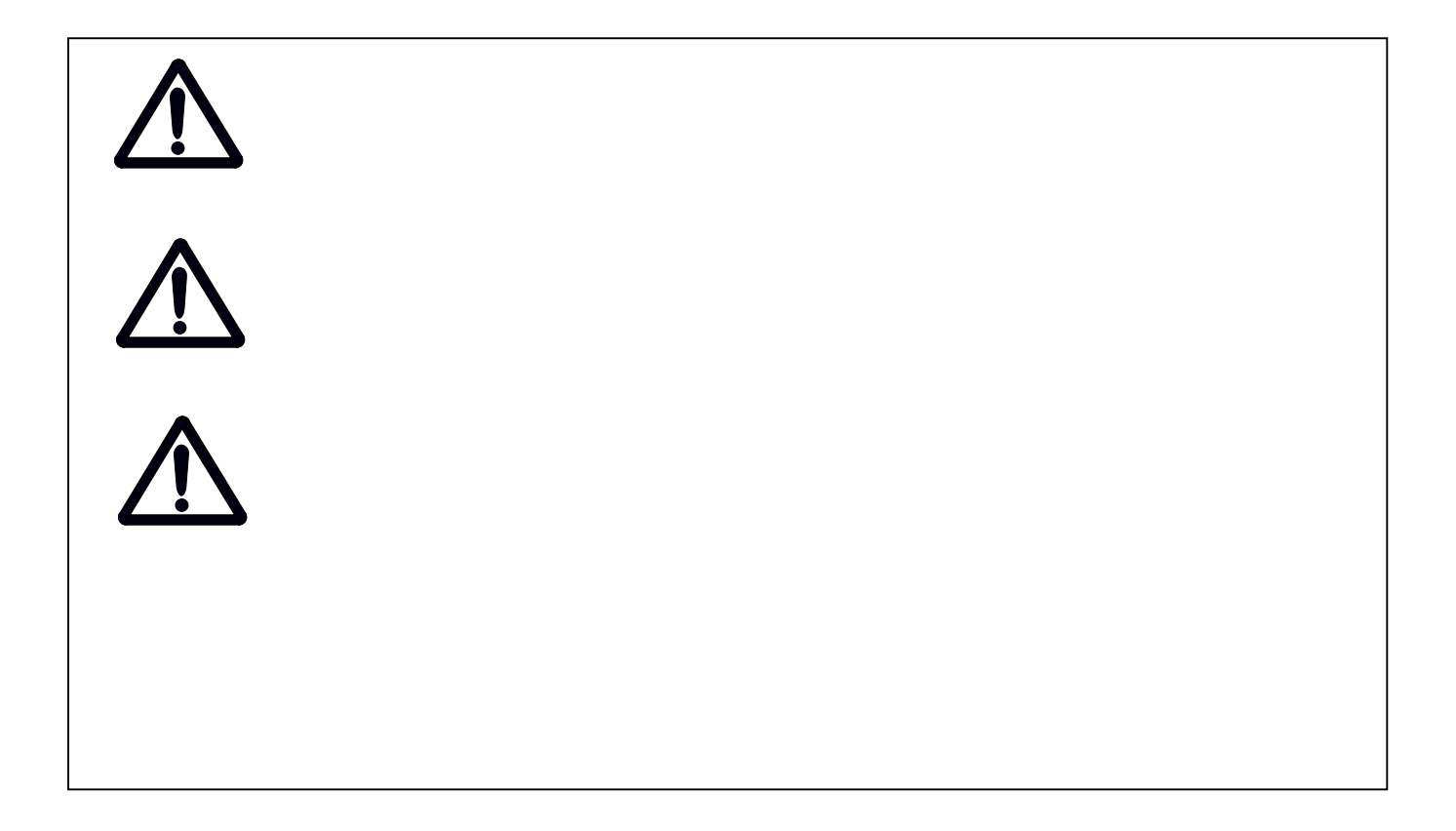

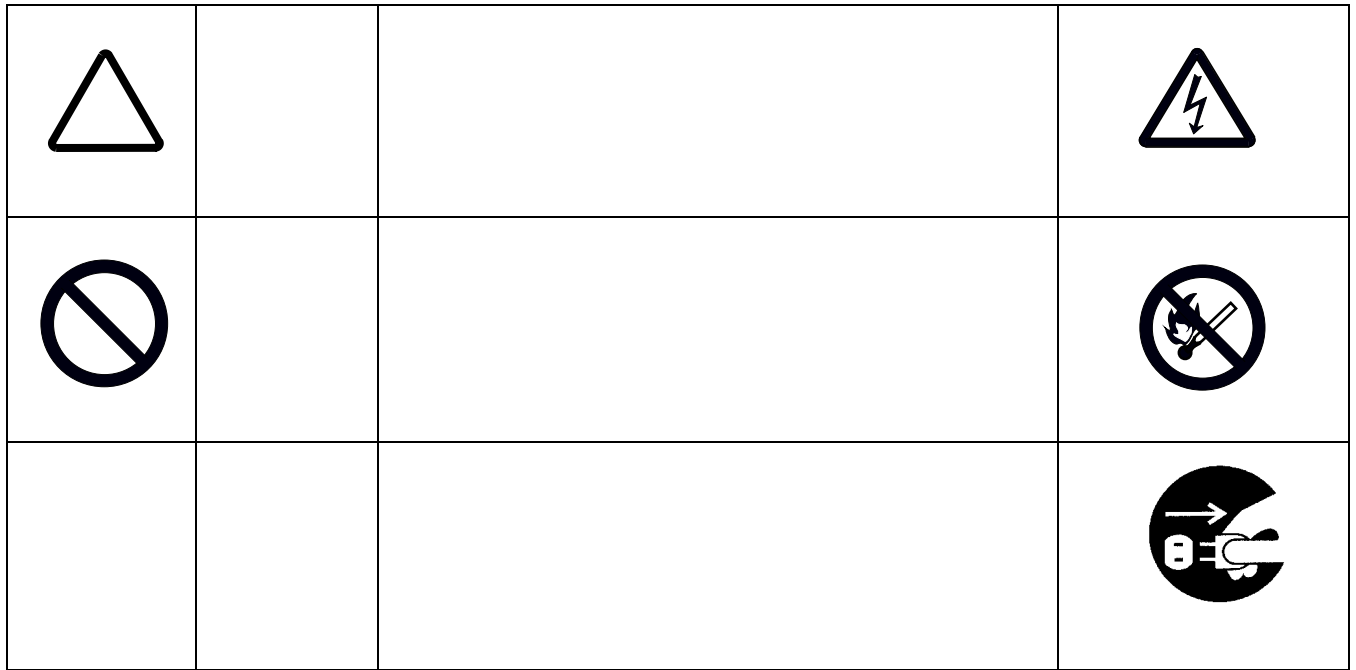

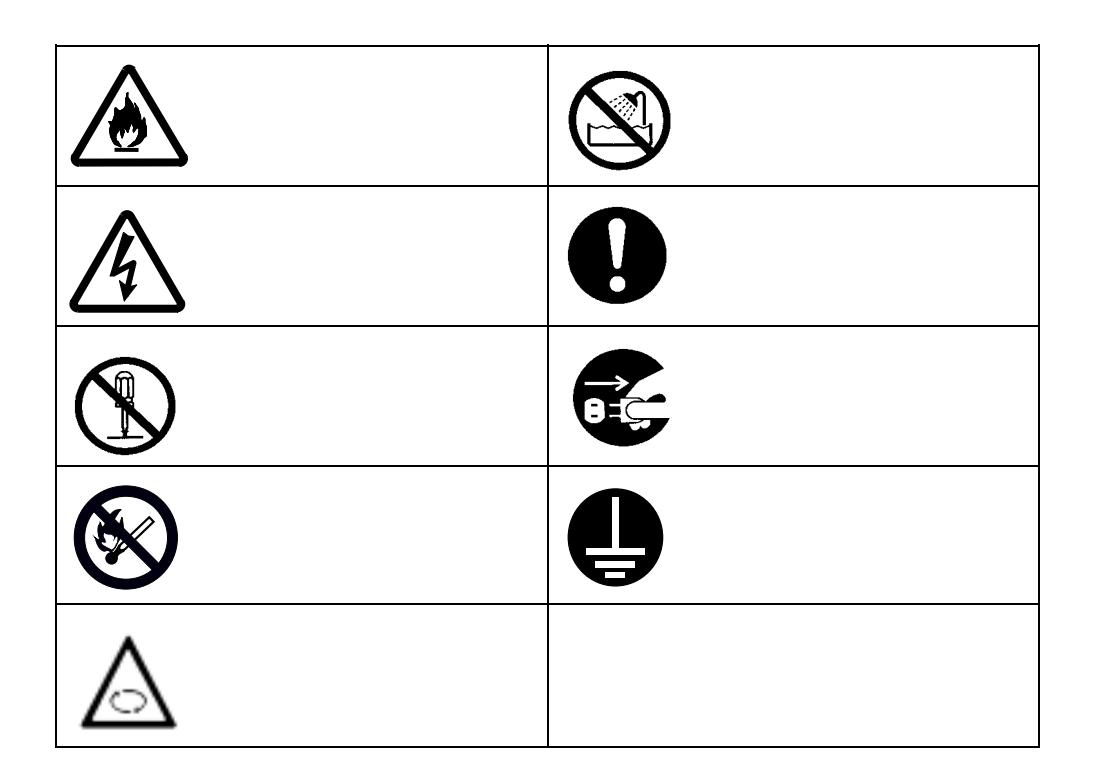

 $\overline{UPS}$ 

 $\mathsf{UPS}$ 

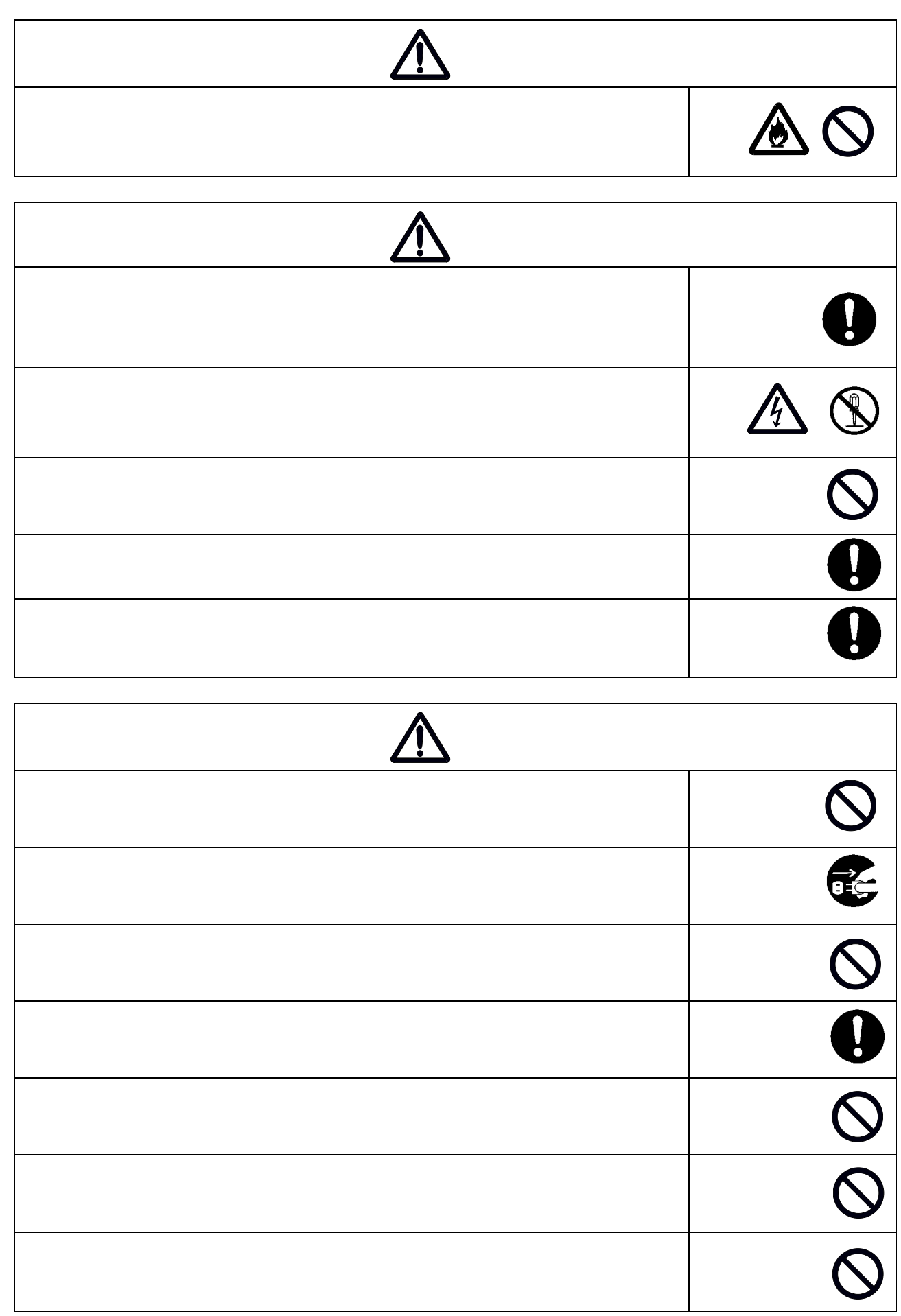

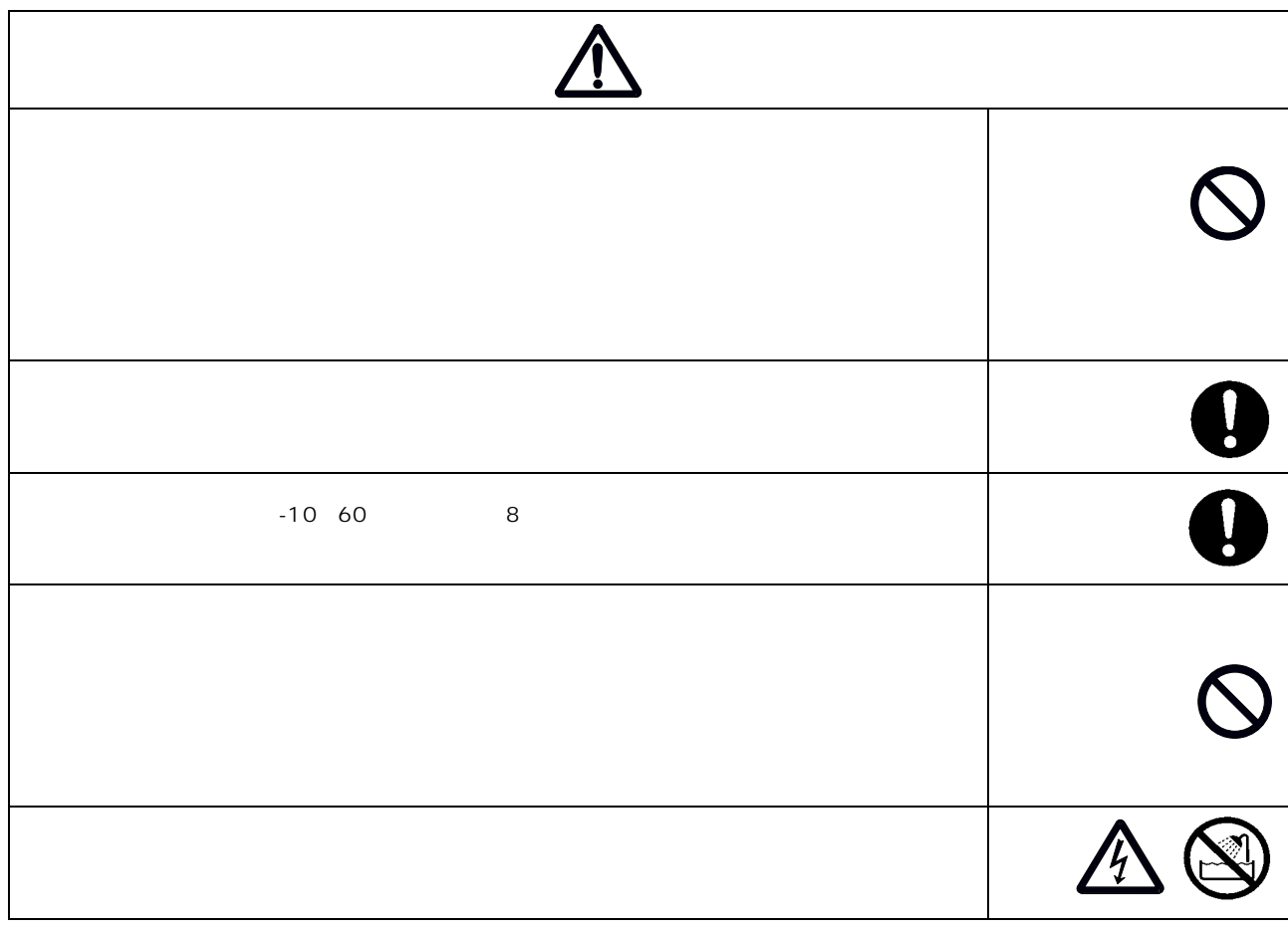

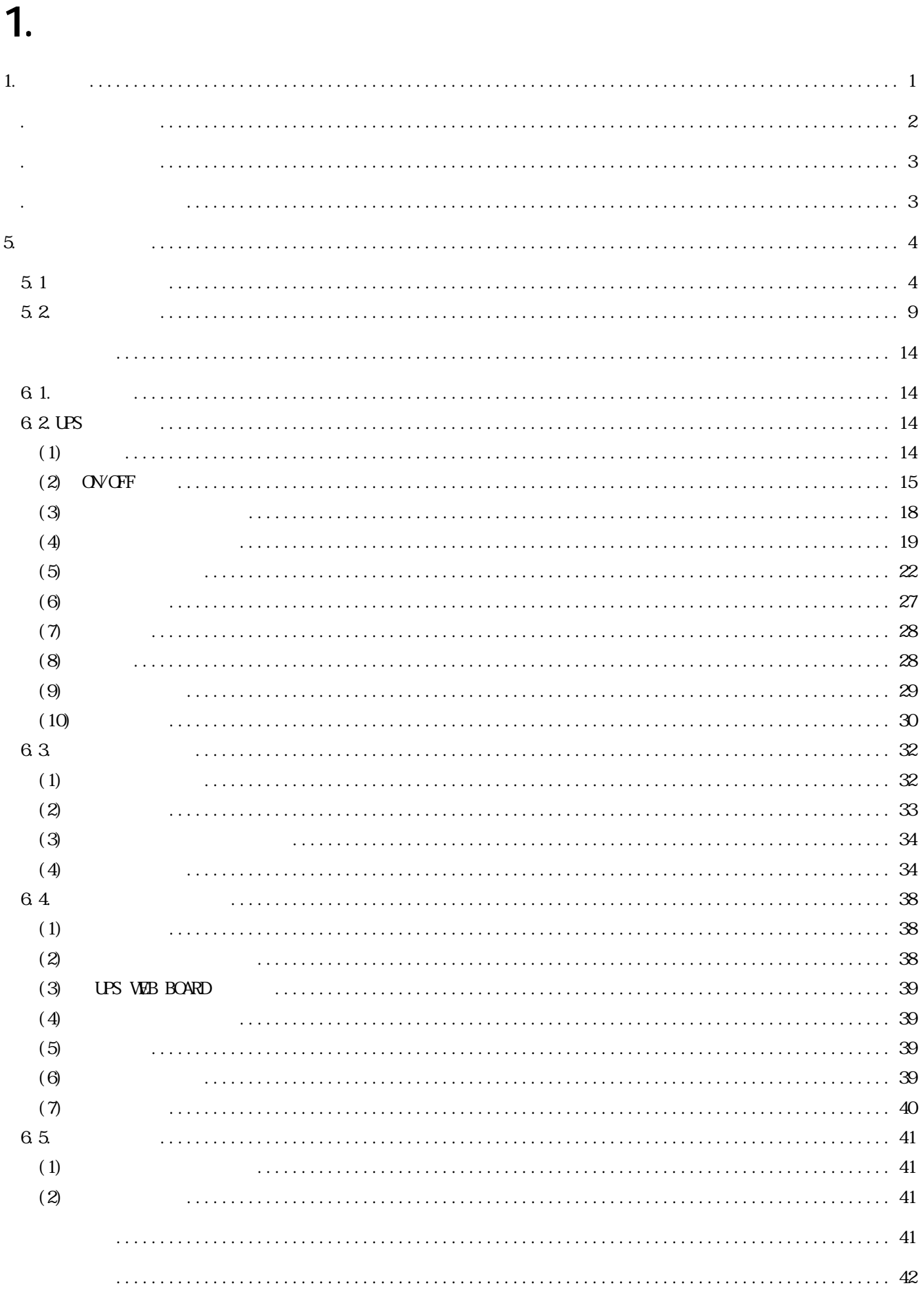

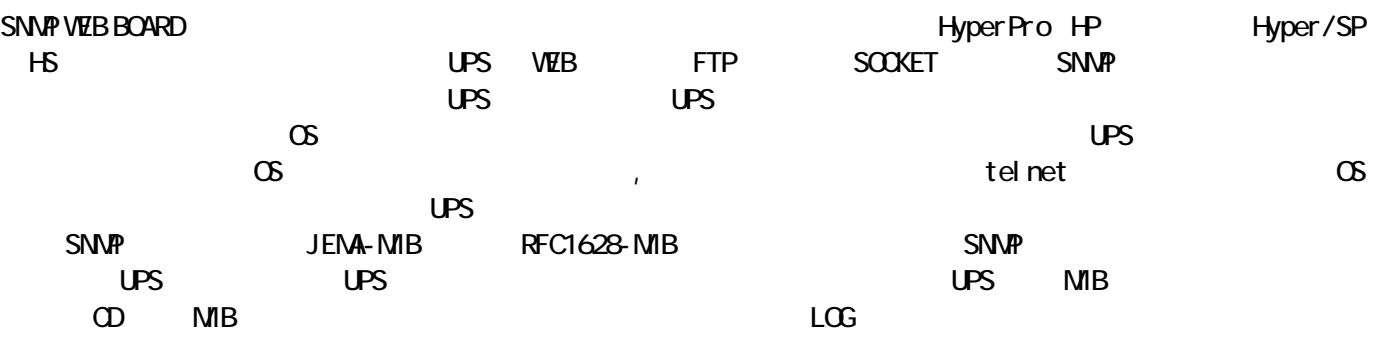

2. システム概要

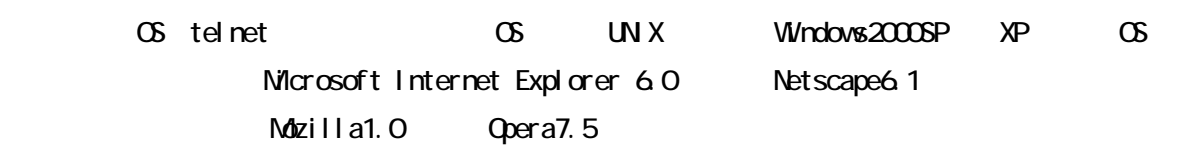

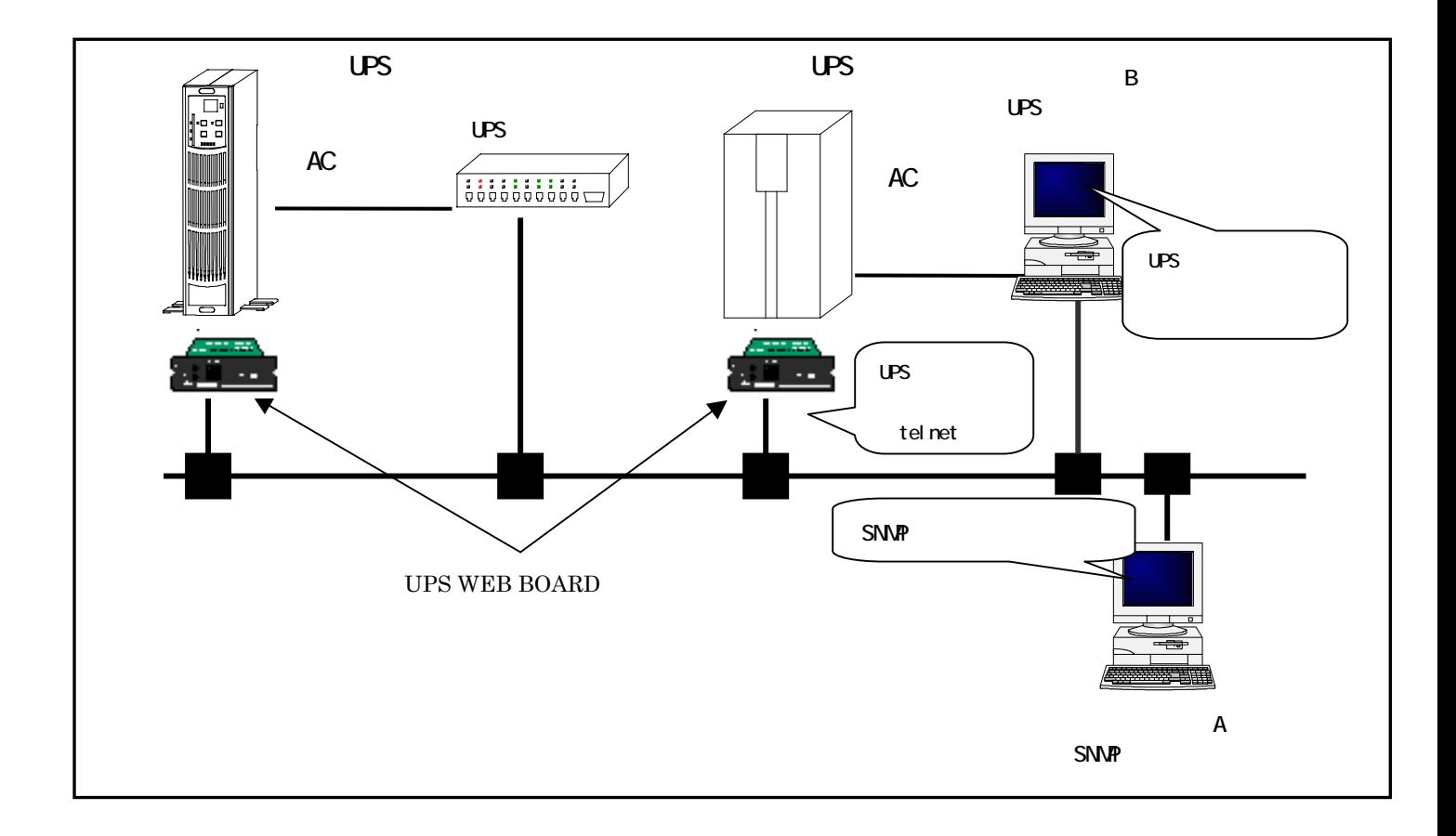

 $1$  UPS  $\overline{C}$ 

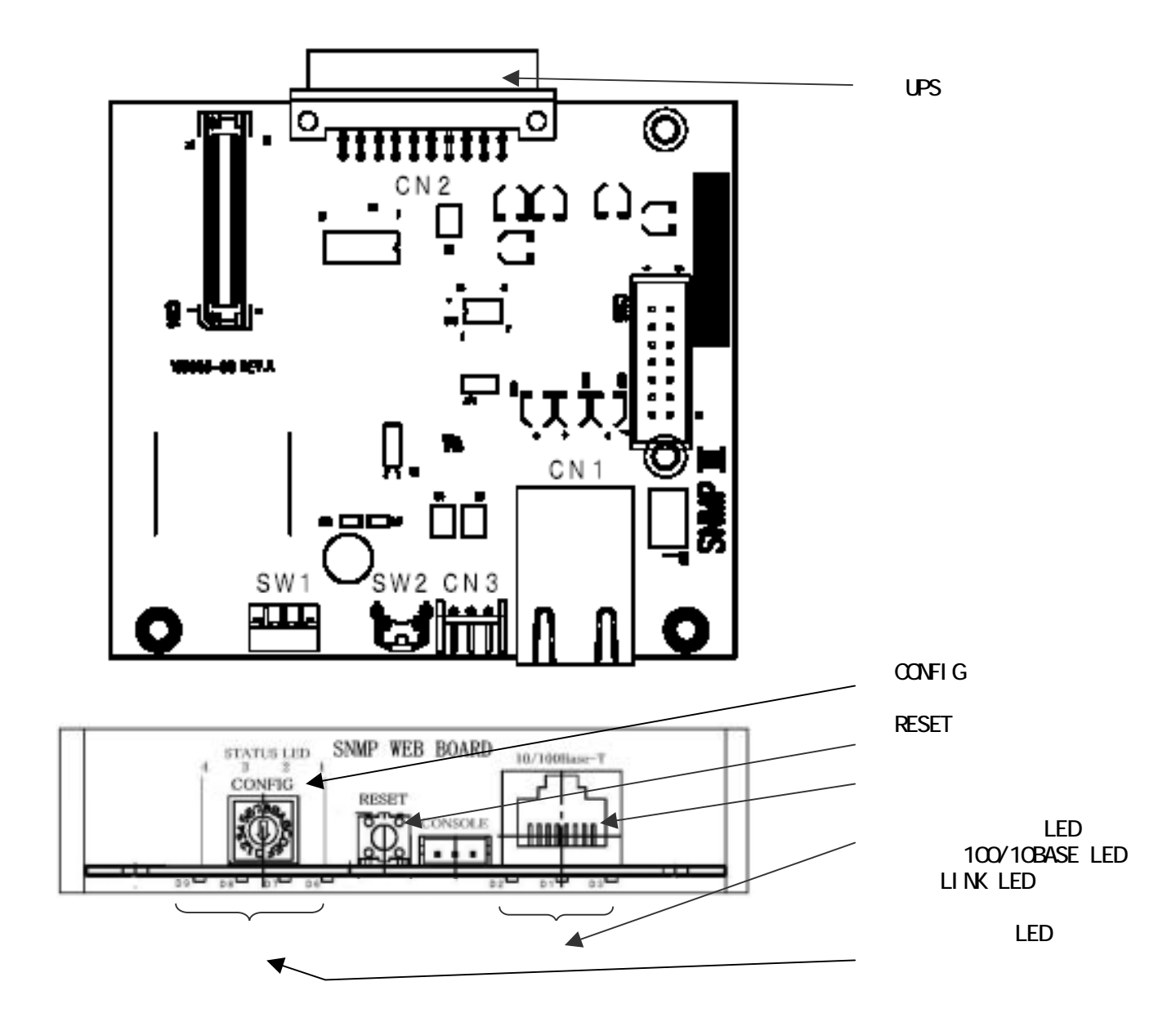

 $\overline{3}$ 

4. 各部の名称と働き

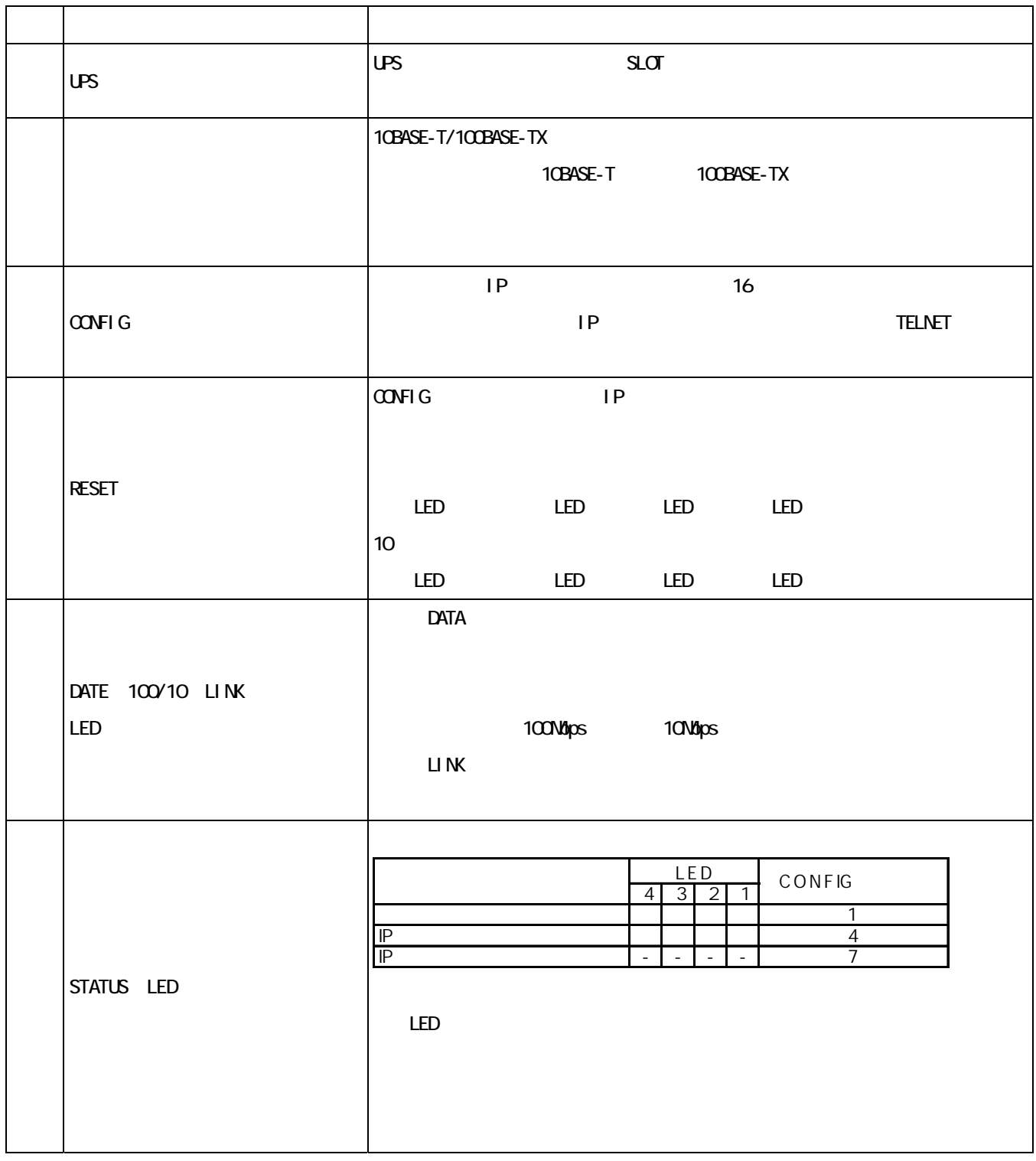

5. セッティング

5.1

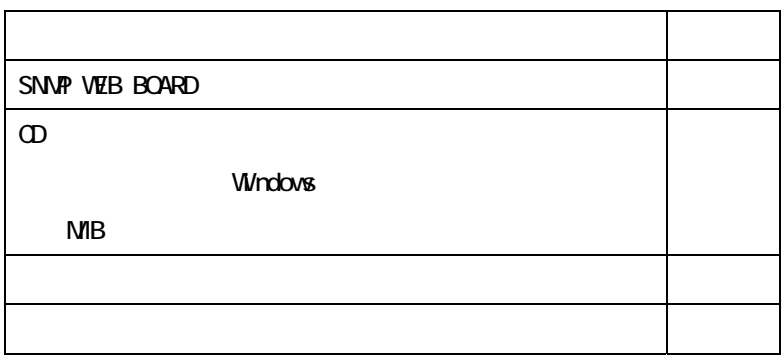

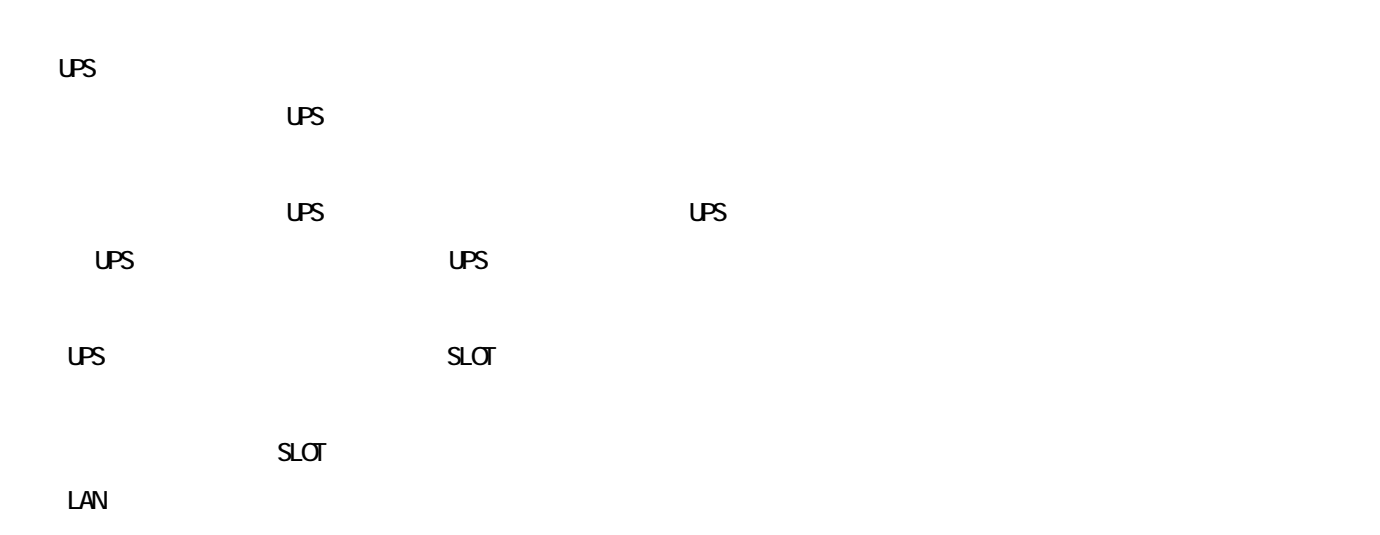

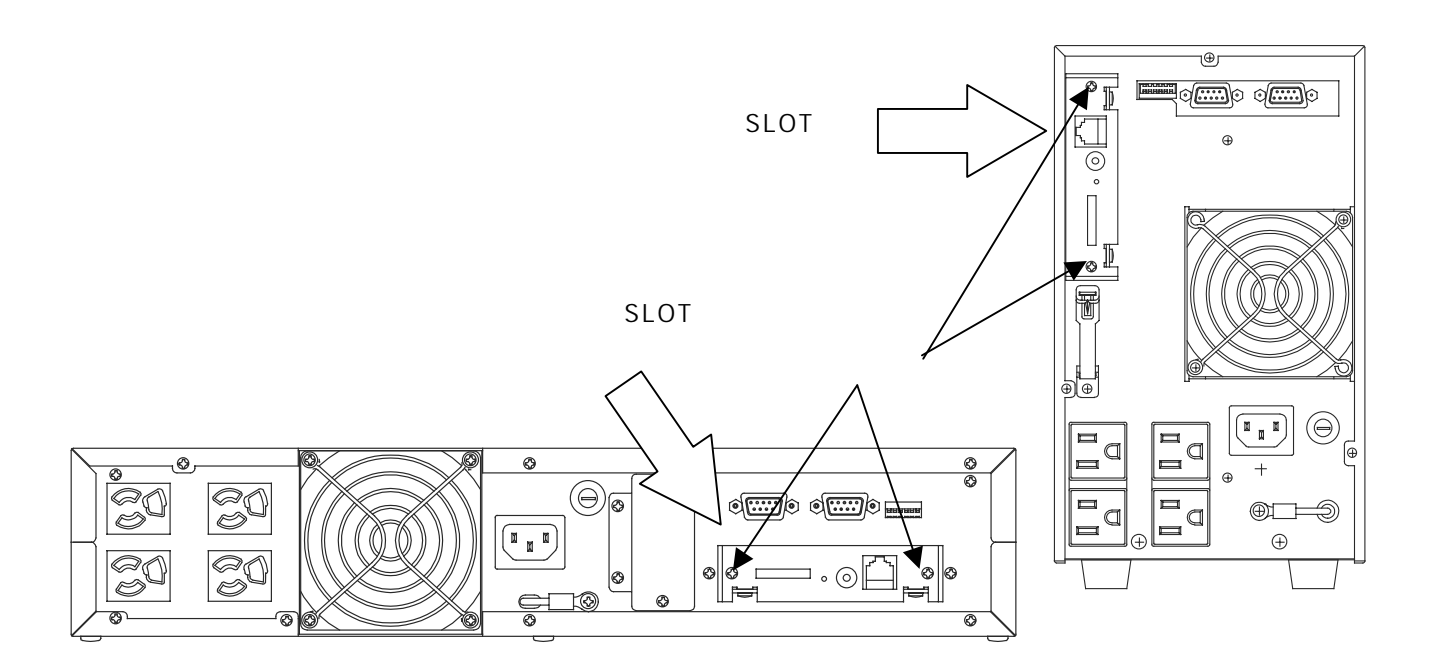

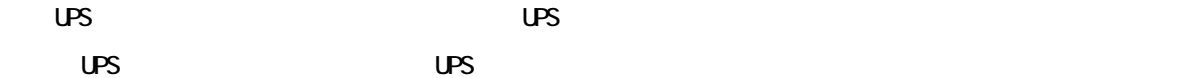

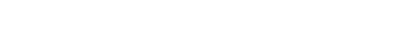

10BASE-T 100BASE-TX

**PORASE-T THE LOOBASE-TX TOOBASE-TX THE LOOP OF A LOOP ASSAULT AT A LOOP OF A LOOP OF A LOOP OF A LOOP OF A LOOP OF A LOOP OF A LOOP OF A LOOP OF A LOOP OF A LOOP OF A LOOP OF A LOOP OF A LOOP OF A LOOP OF A LOOP OF A LOOP** 

ートバートの LINK LED しゃください。<br>ビードとなっているから、これには、本ボードとなっているか。LINK LED しゃください。

 $\overline{UPS}$ 

## CONFIG

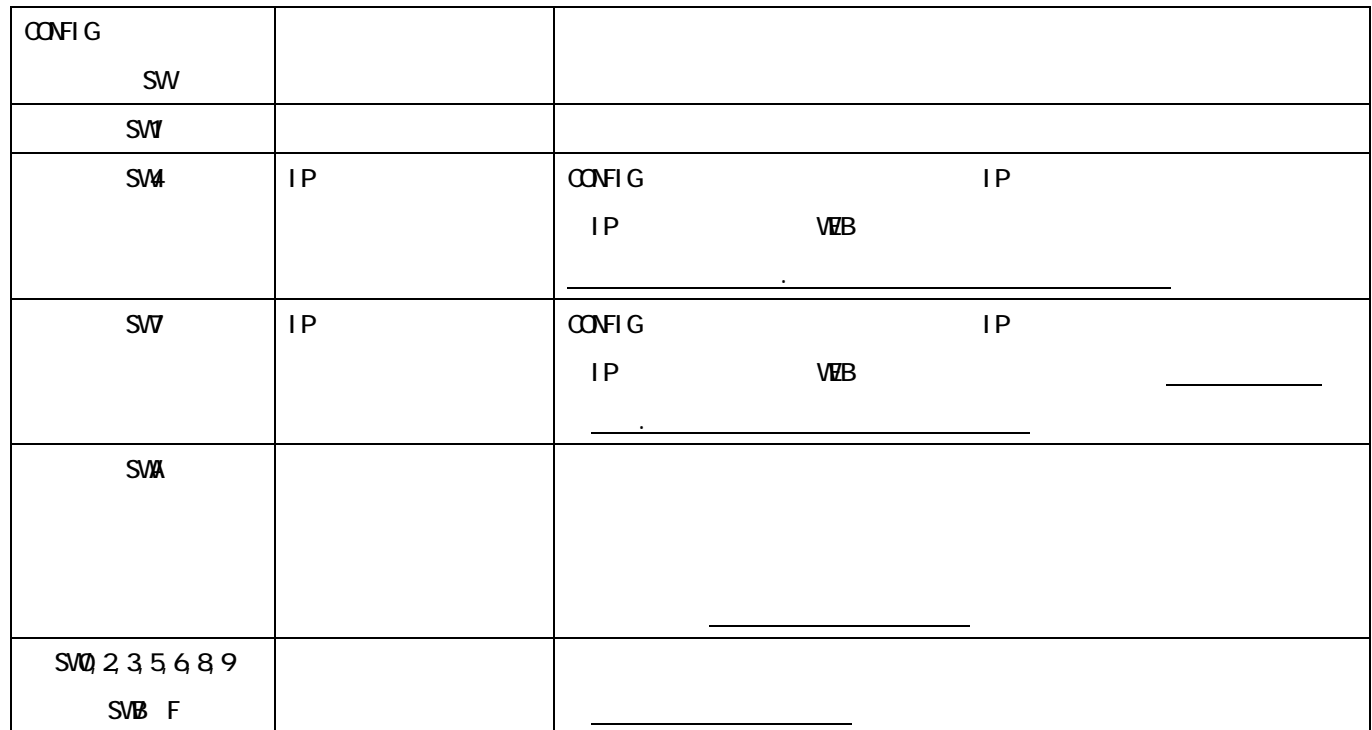

 $\mathsf{S}\mathsf{W}\mathsf{I}$ 

IP CONFIG SW CONFIG IP IP  $63(1)$ 

CONFIG IP  $\alpha$ NFIG RESET STATUS LED LED IP  $\blacksquare$  $STATUS$  LED  $1-12$   $10$ RESET 1 STATUS LED (HEX) IP

**アドレス構成 (10 進12桁)** IP7FLZ : 999.999.999.999  $\frac{1}{(12)}$  $(11)$  $(10)$  $(9)$  $(3)$  $\left( 7\right)$  $(6)$  $(5)$  $(4)$  $-$  (3)  $-$  (2)

(12 THE STATUS LED 3 UP 1 STATUS LED 2 RESET 2 STATUS LED 192.168.0.10 STATUS LED  $4 \mid 3 \mid 2 \mid 1$ CONFIG 1 桁目 □ □ □ ■ 1 2 | | | | | | 9 3 | | | | | | | 2 4 | | | | | | | | 1 5 桁目 □ ■ □ ■ 6 6 8 7 | | | | | | 0

STATUS LED

 $- (1)$ 

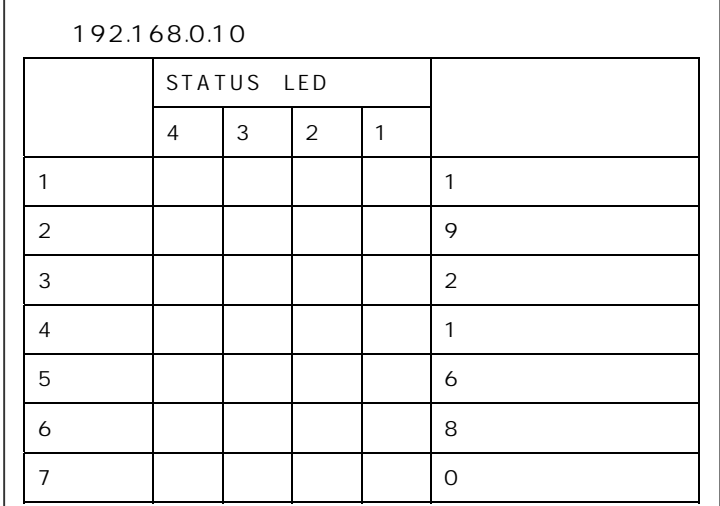

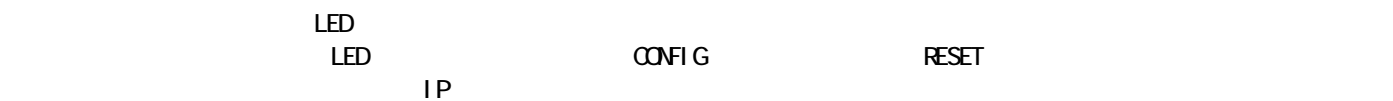

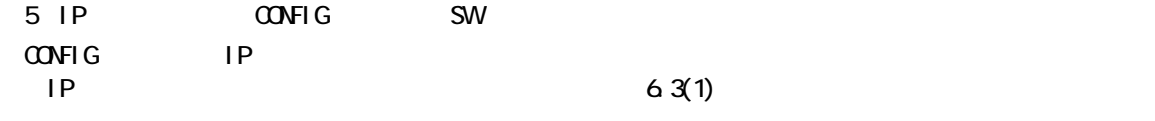

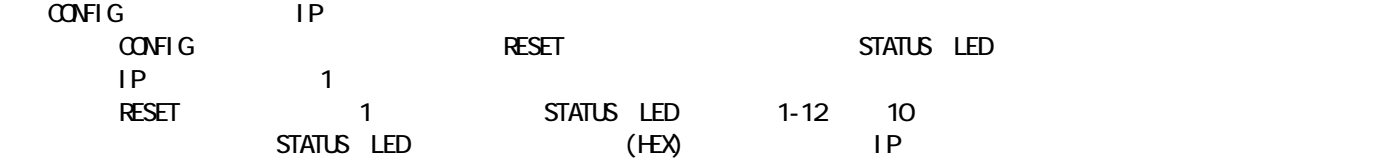

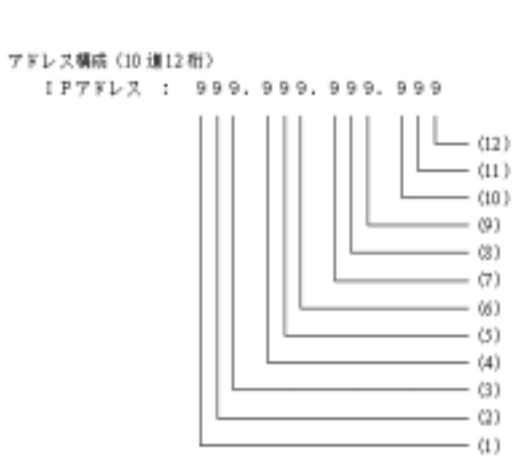

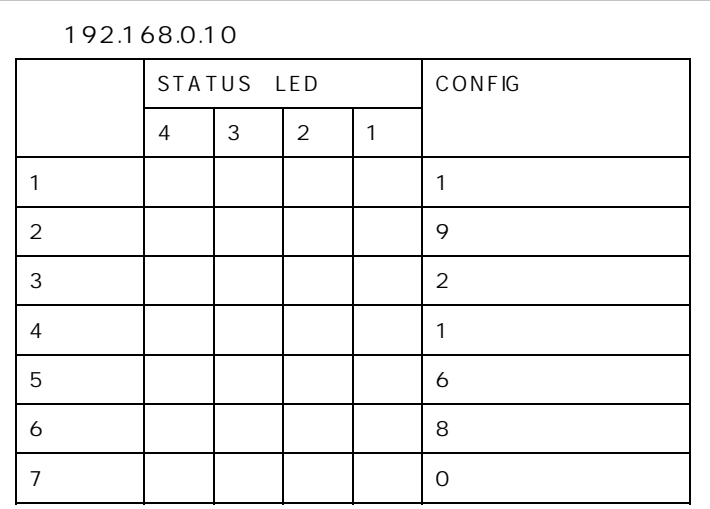

5.2

 $(1)$ 

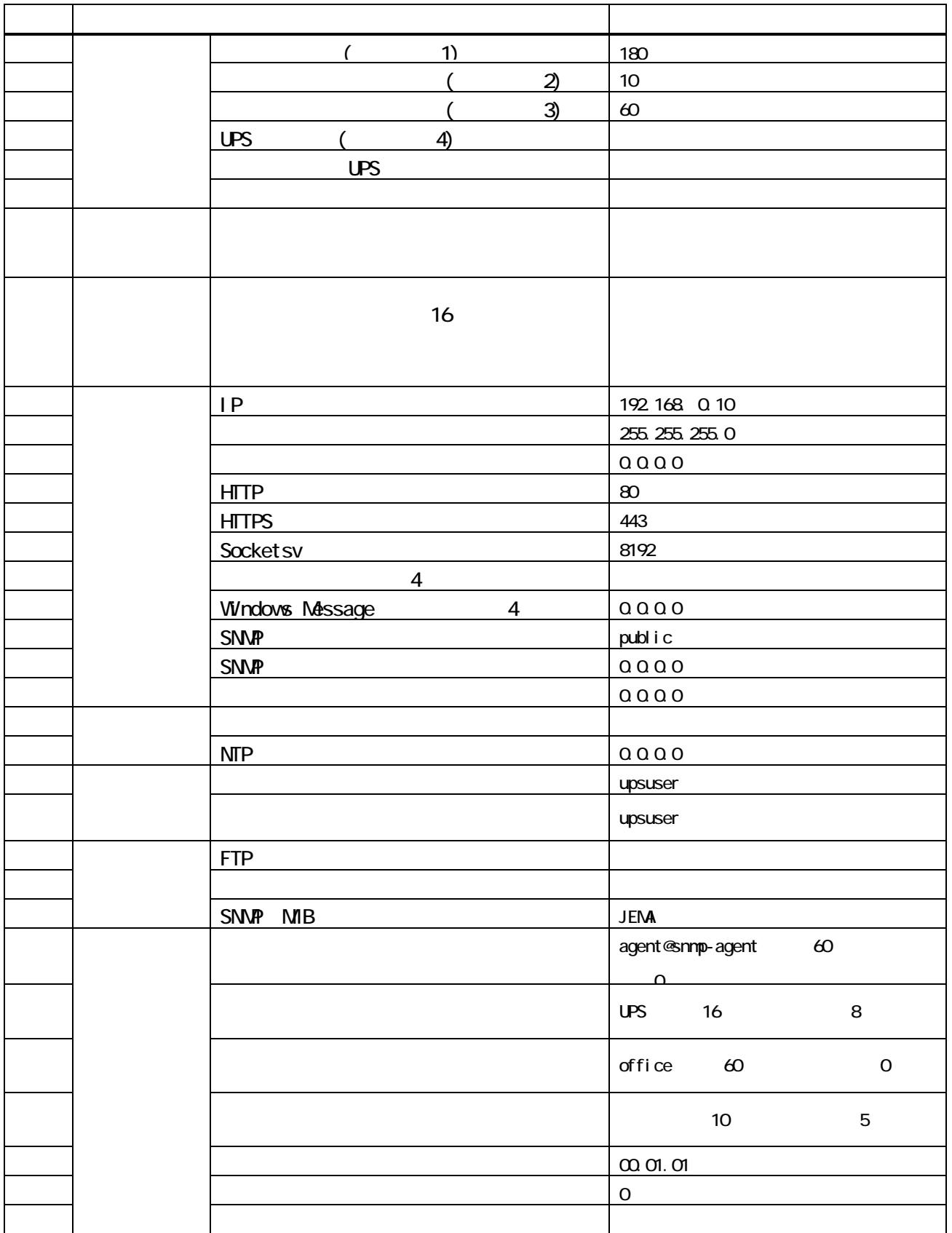

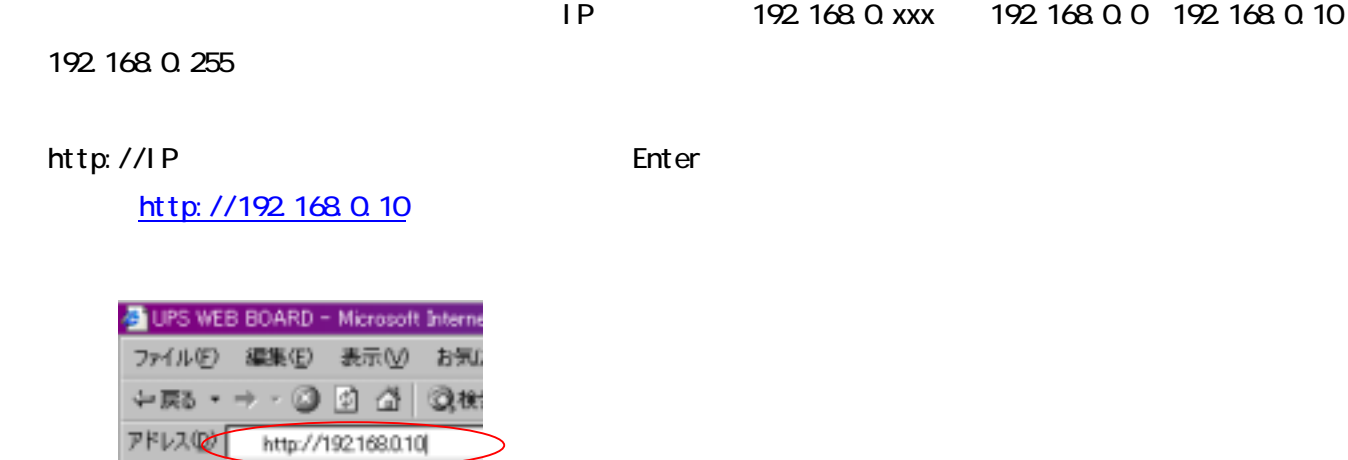

upsuser

IP  $\blacksquare$ 

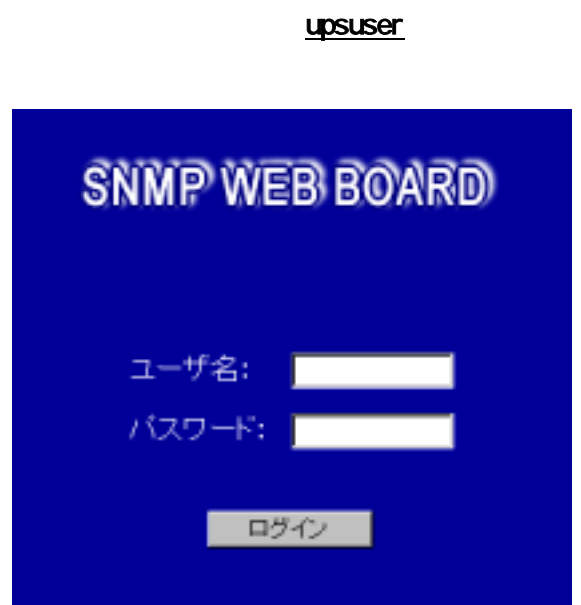

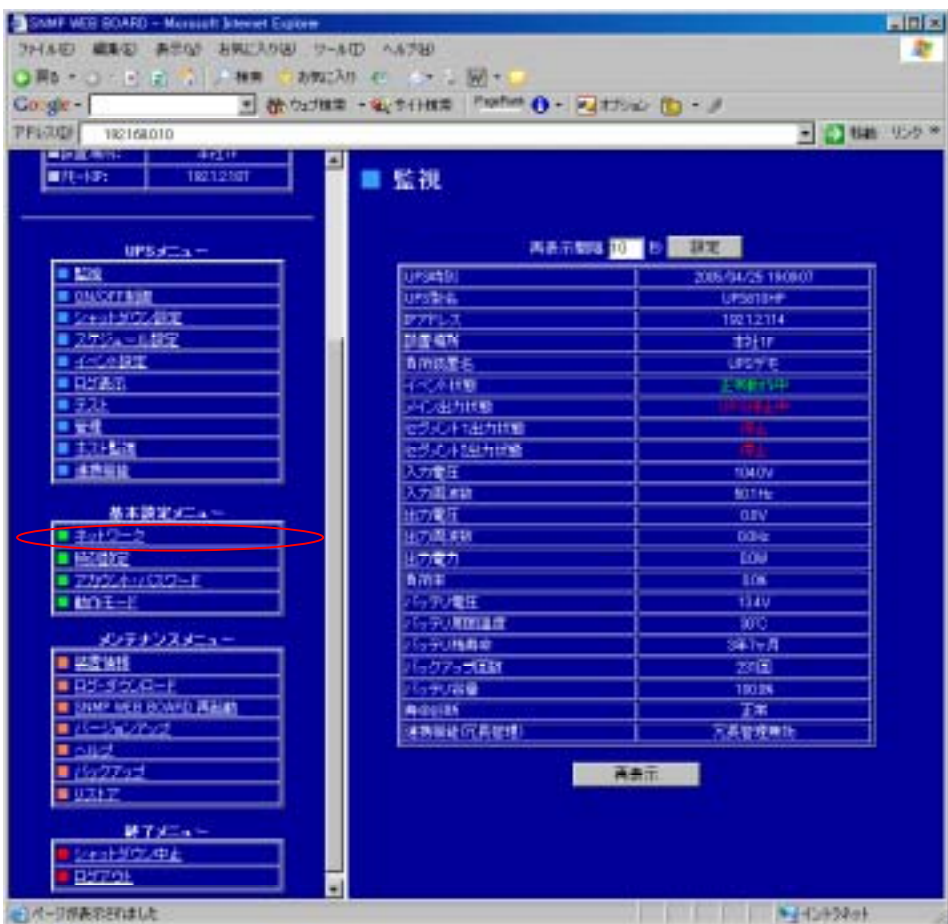

 $\mu$  and  $\mu$ 

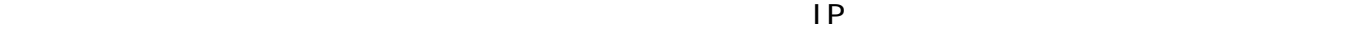

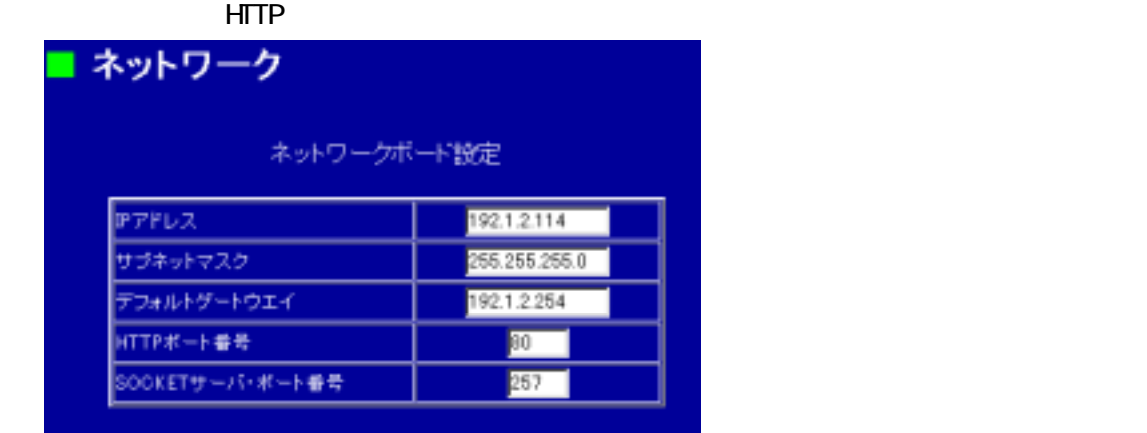

実行のチェックボックスをチェックしてください

 $\mathsf{UPS}$ 

 $\nu$ PS  $\nu$ 

 $\ddot{\Theta}$ 

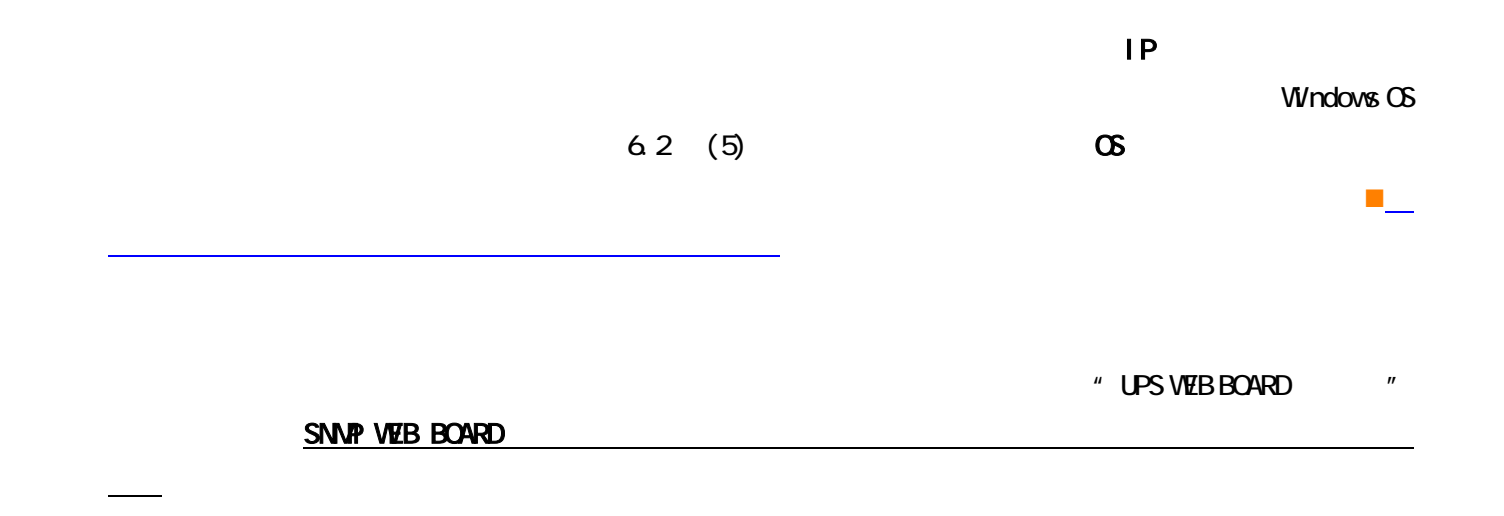

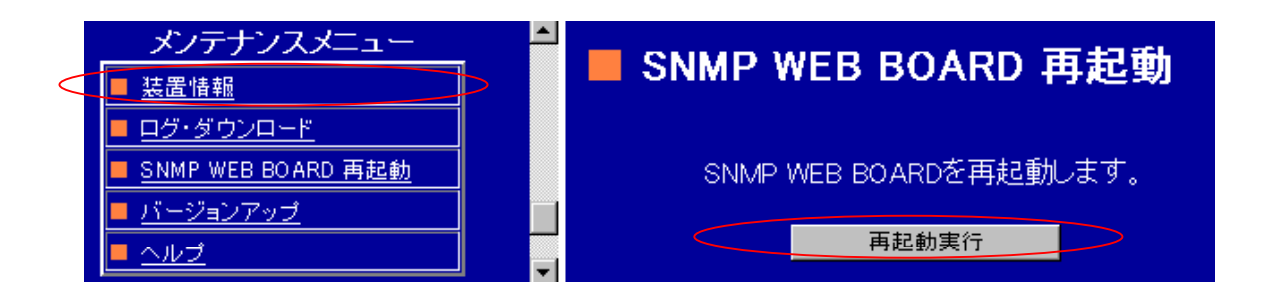

Windows2000 XP

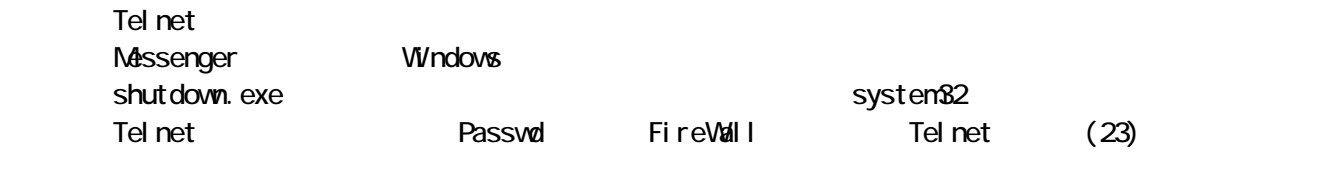

CD-ROM winsetup winsetup objectup.exe winsetup.exe

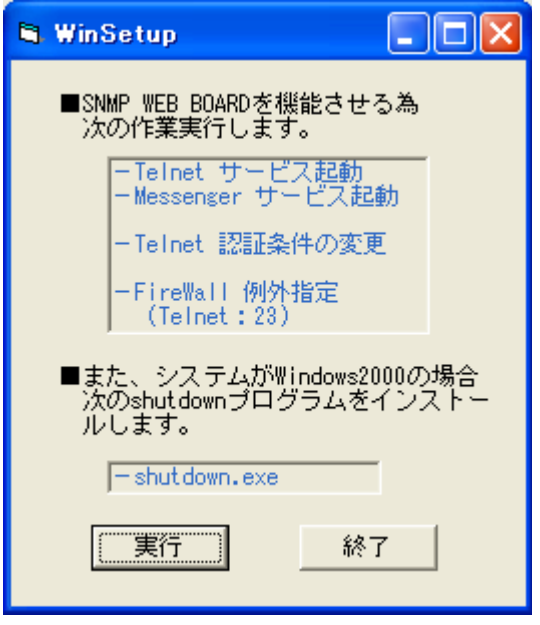

Windows2000 shutdown \WINNT\system32

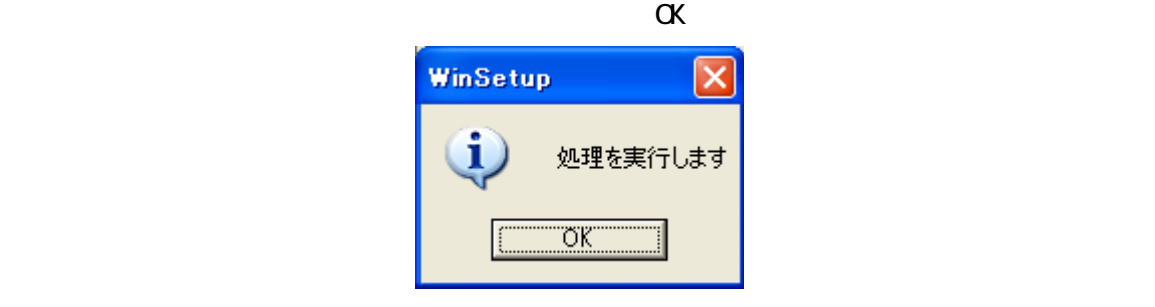

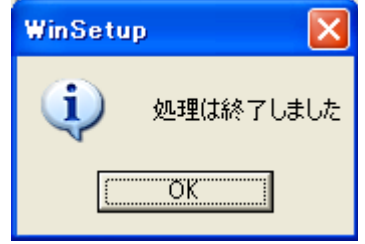

# $6.1.$

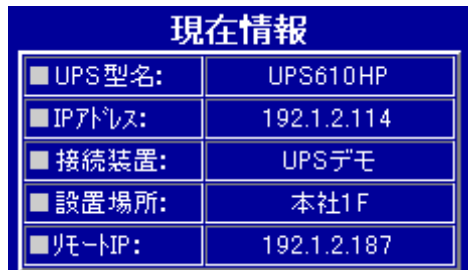

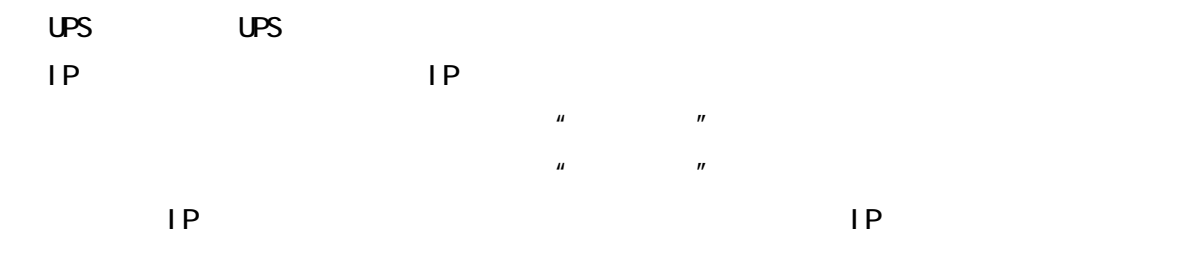

# $6.2$  UPS

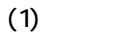

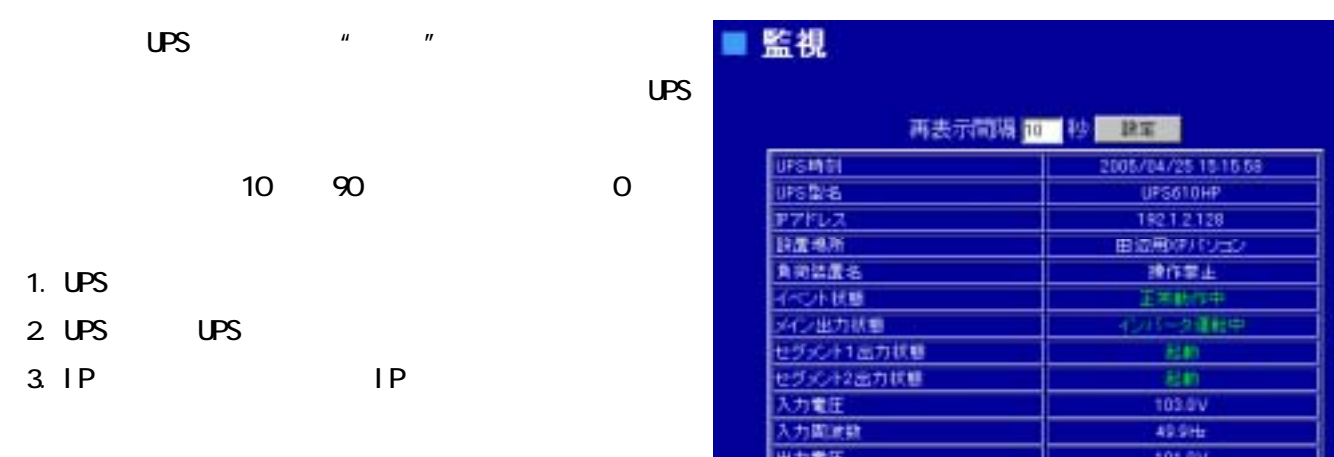

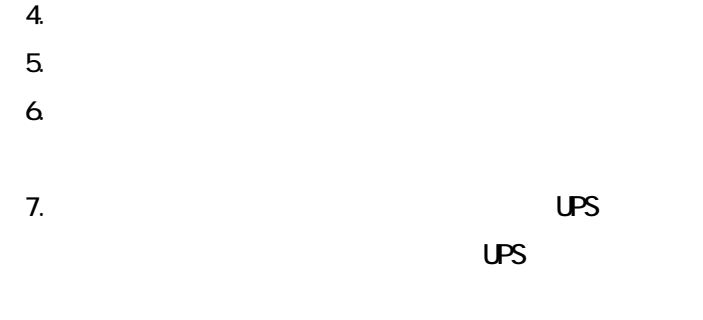

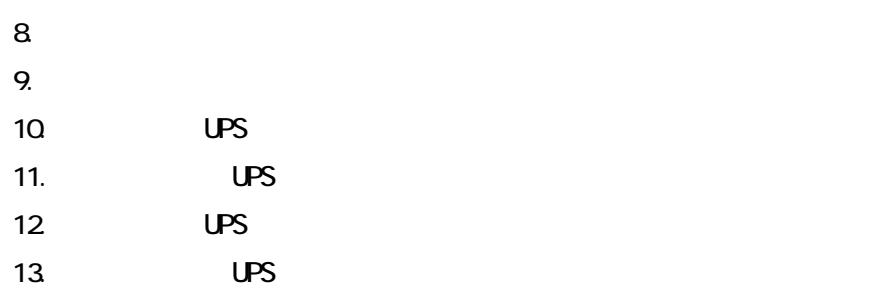

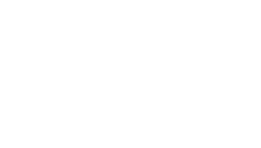

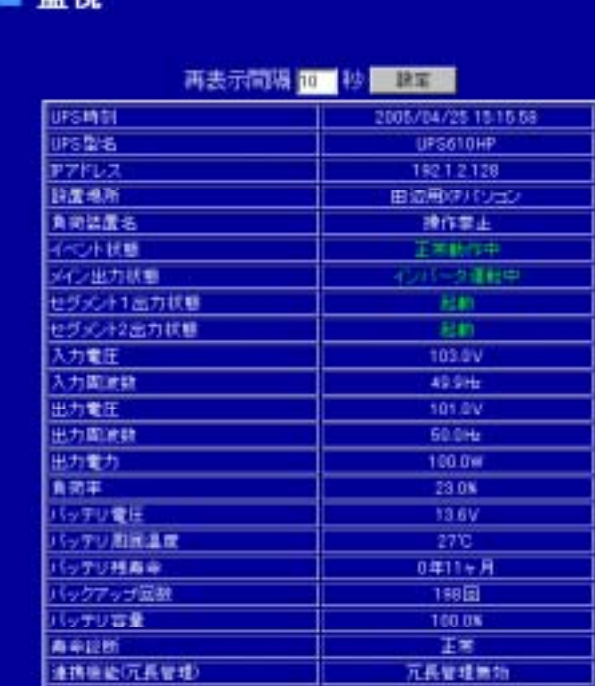

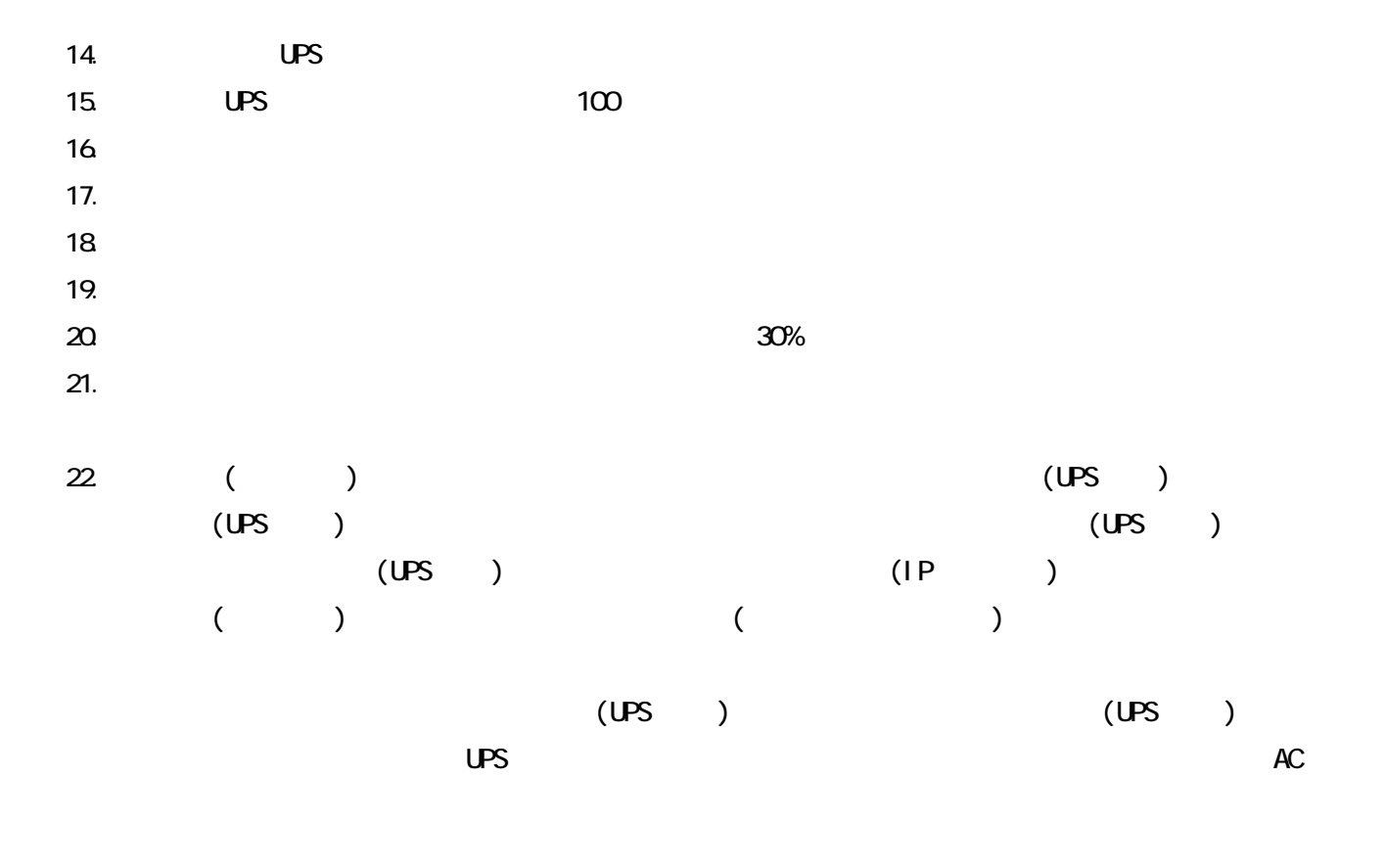

 $(2)$  OVGF

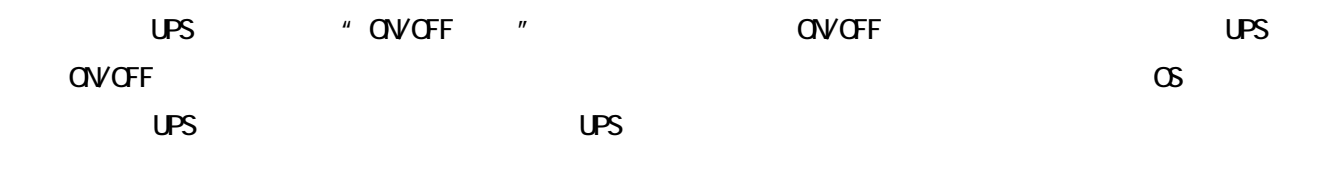

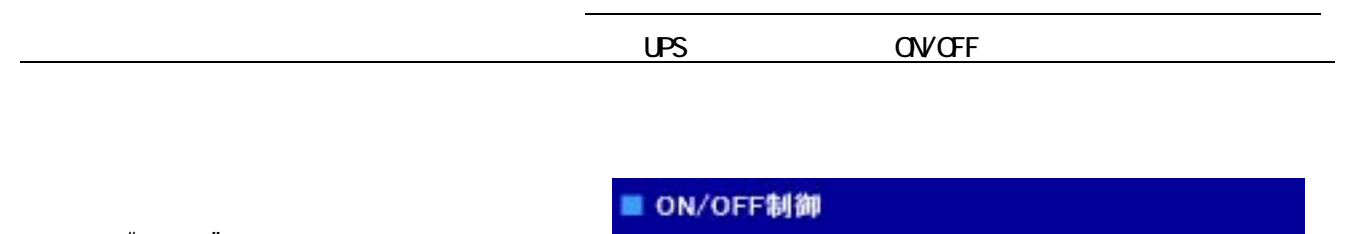

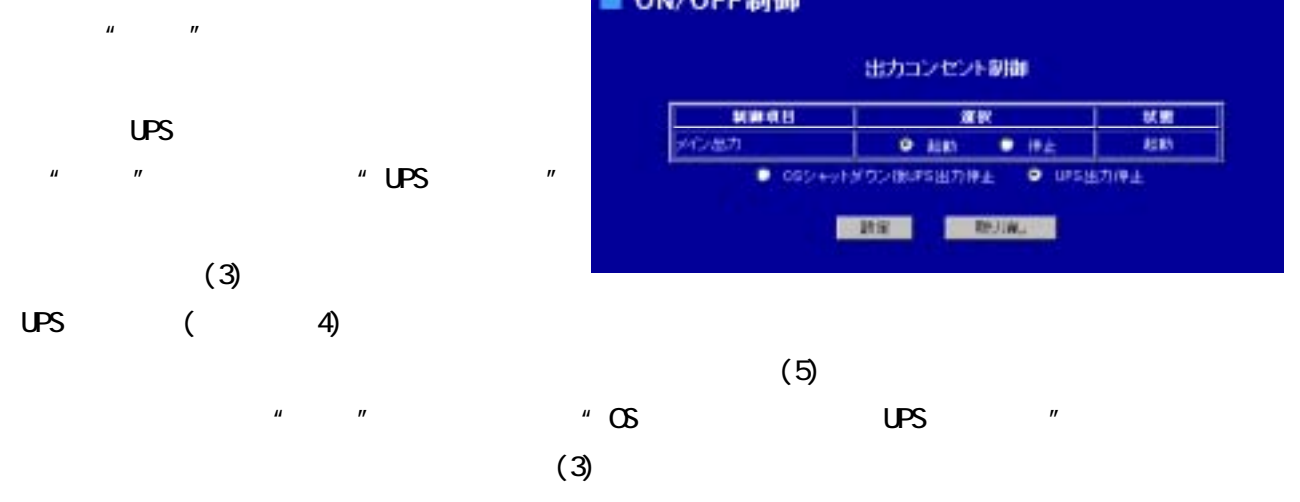

 $\infty$  UPS  $\sim$ 

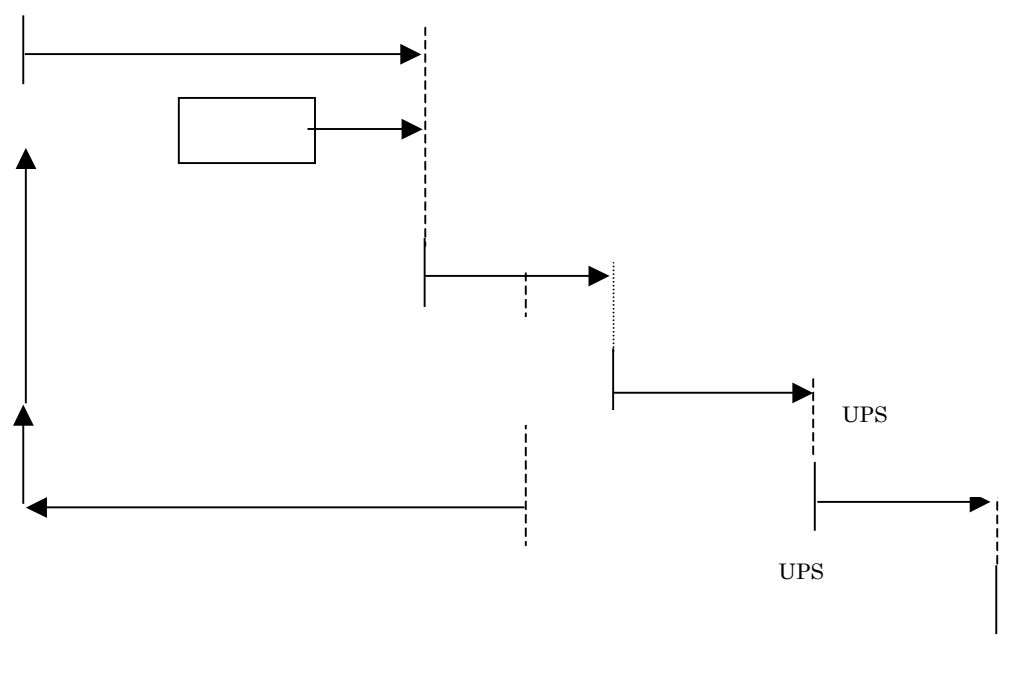

 $_{\mathrm{UPS}}$ 

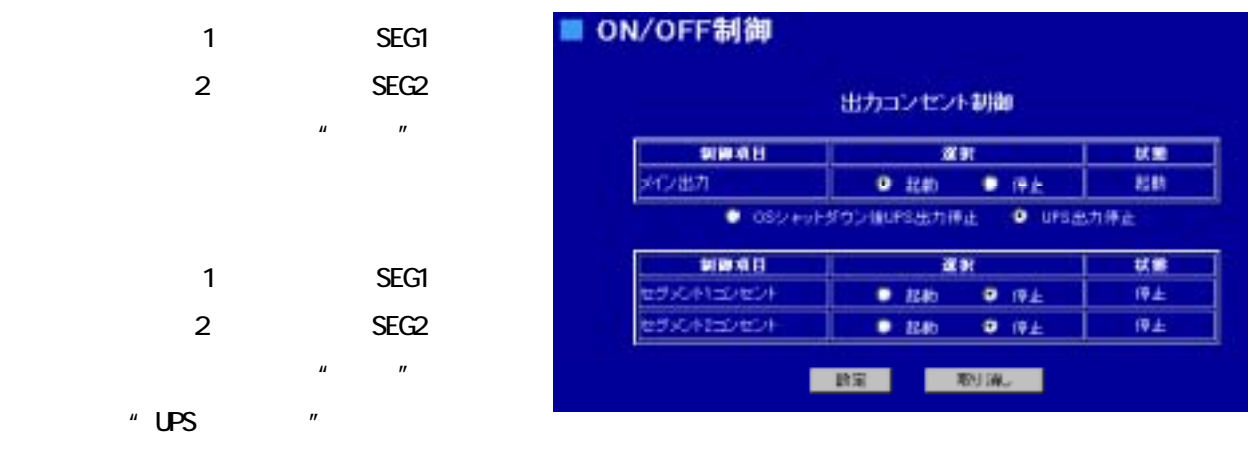

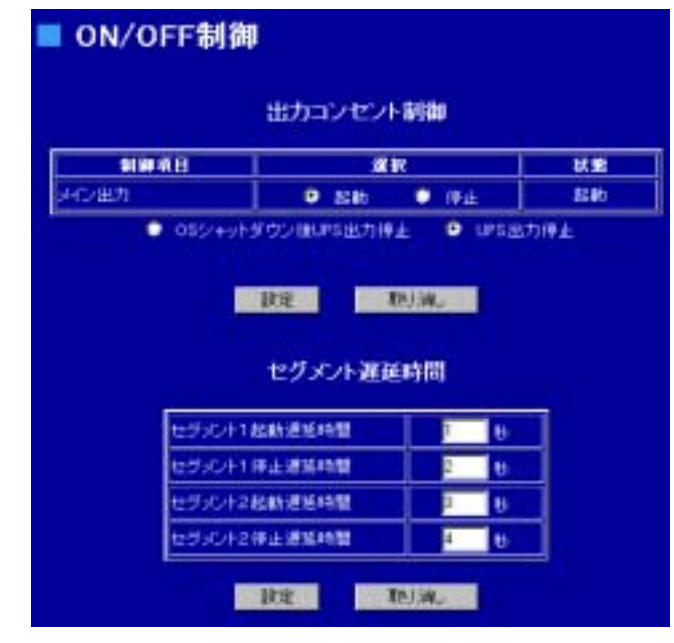

SEG1 SEG2 **SEG**  $\begin{array}{ccccccc}\n1 & 2 & 3 & 4\n\end{array}$ 

SEG1

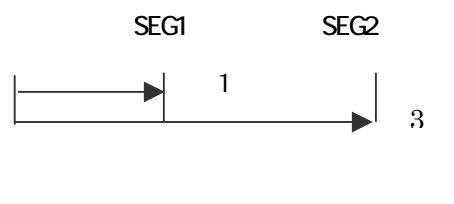

 $\sim$  1  $\sim$   $\sim$  3

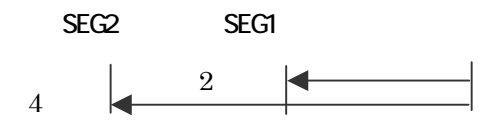

 $(3)$ 

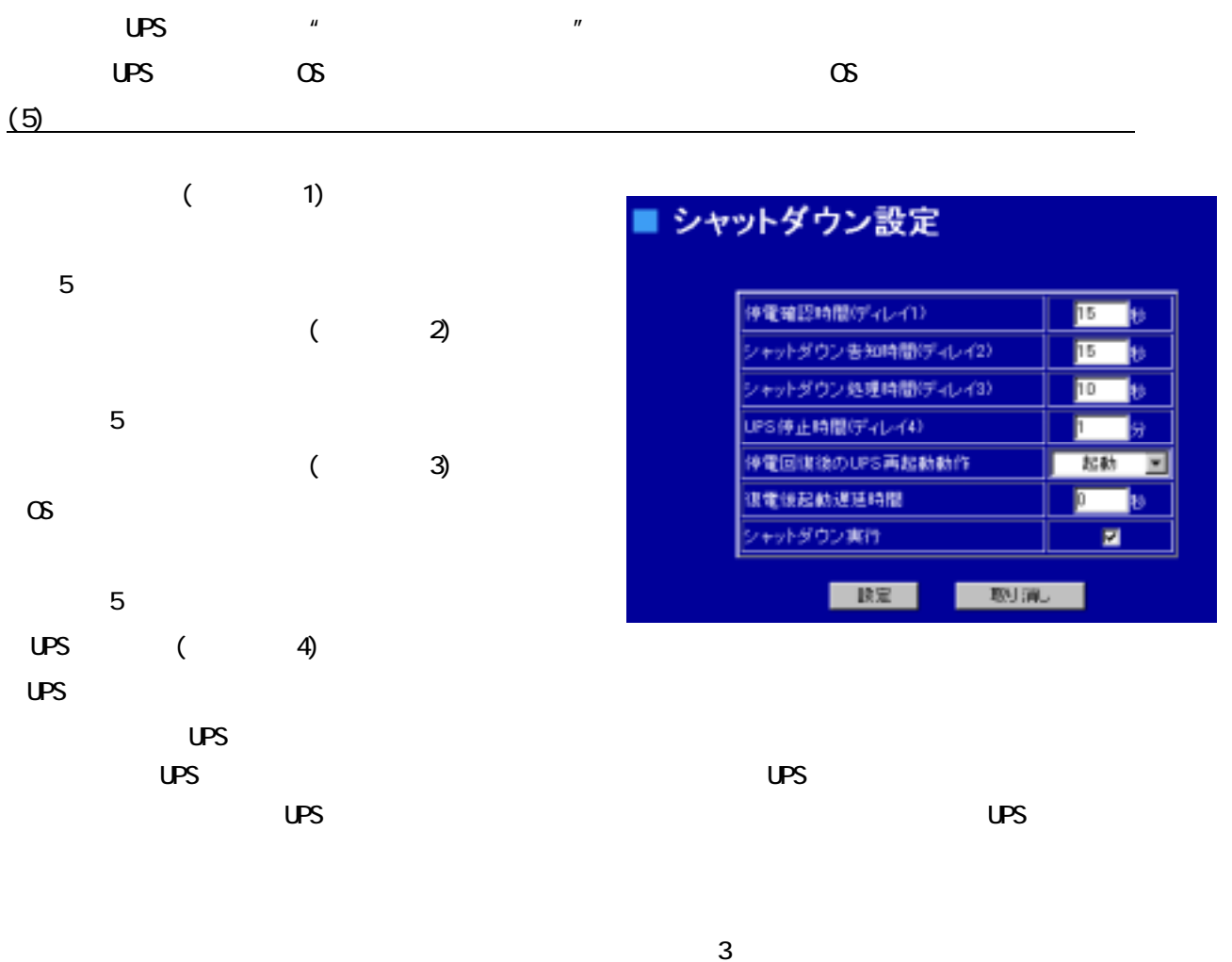

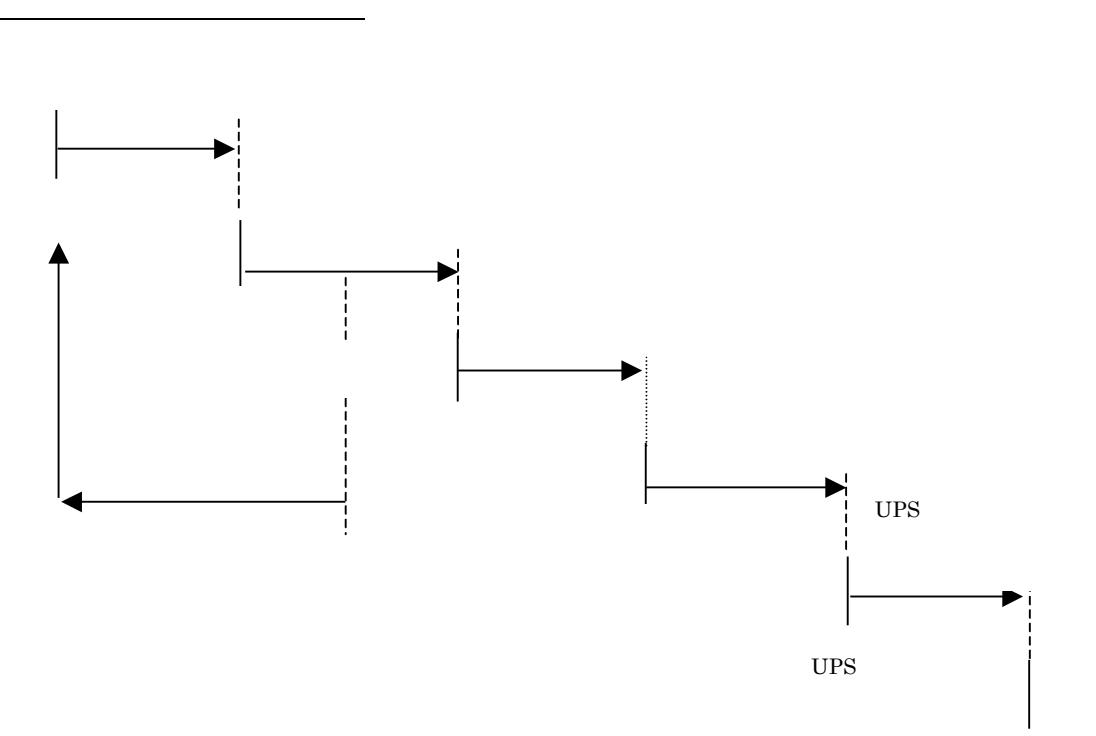

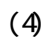

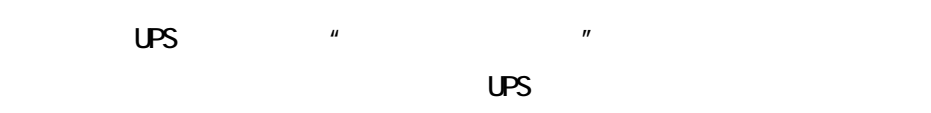

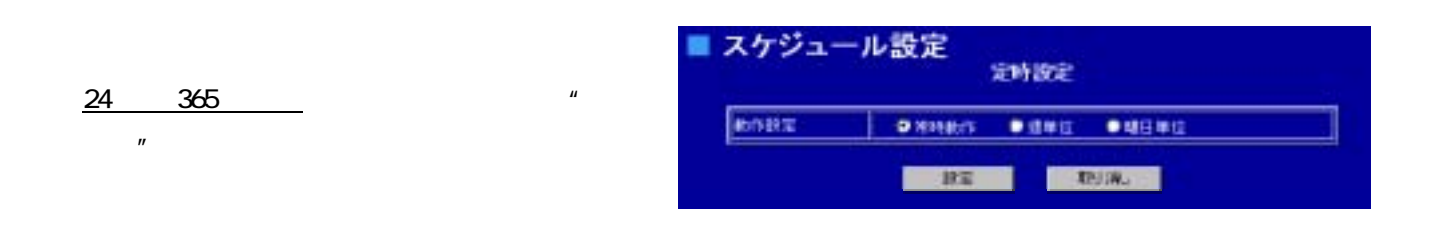

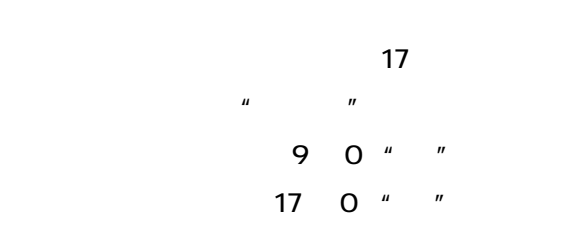

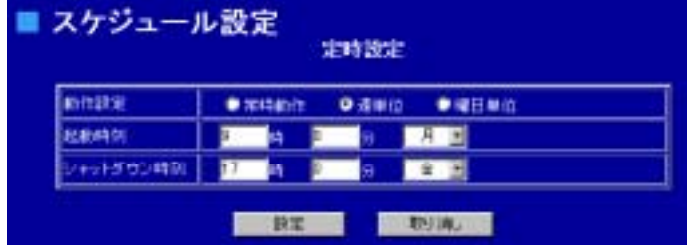

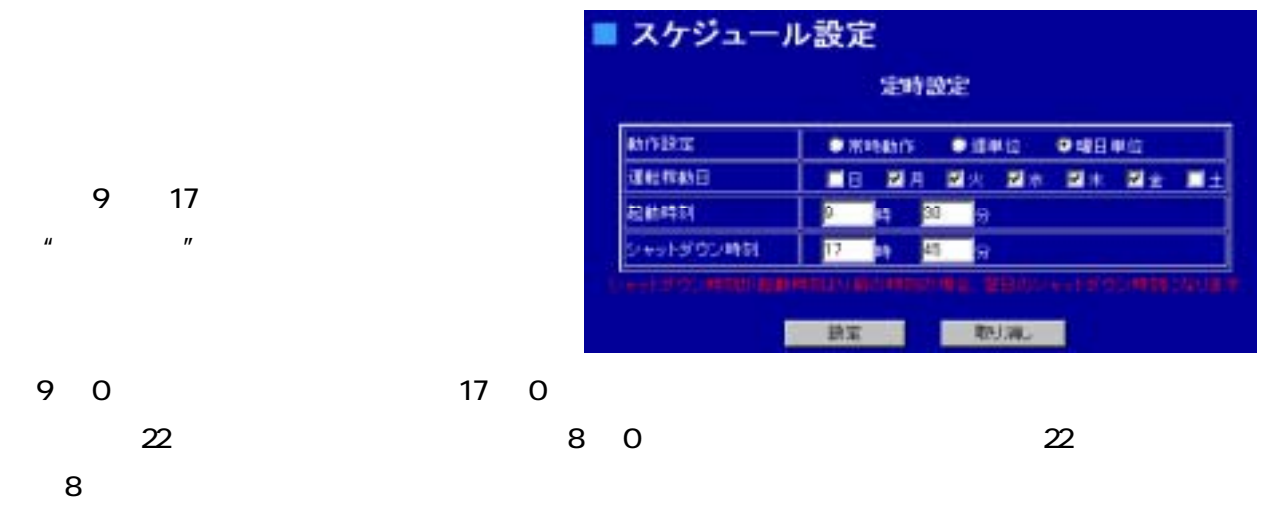

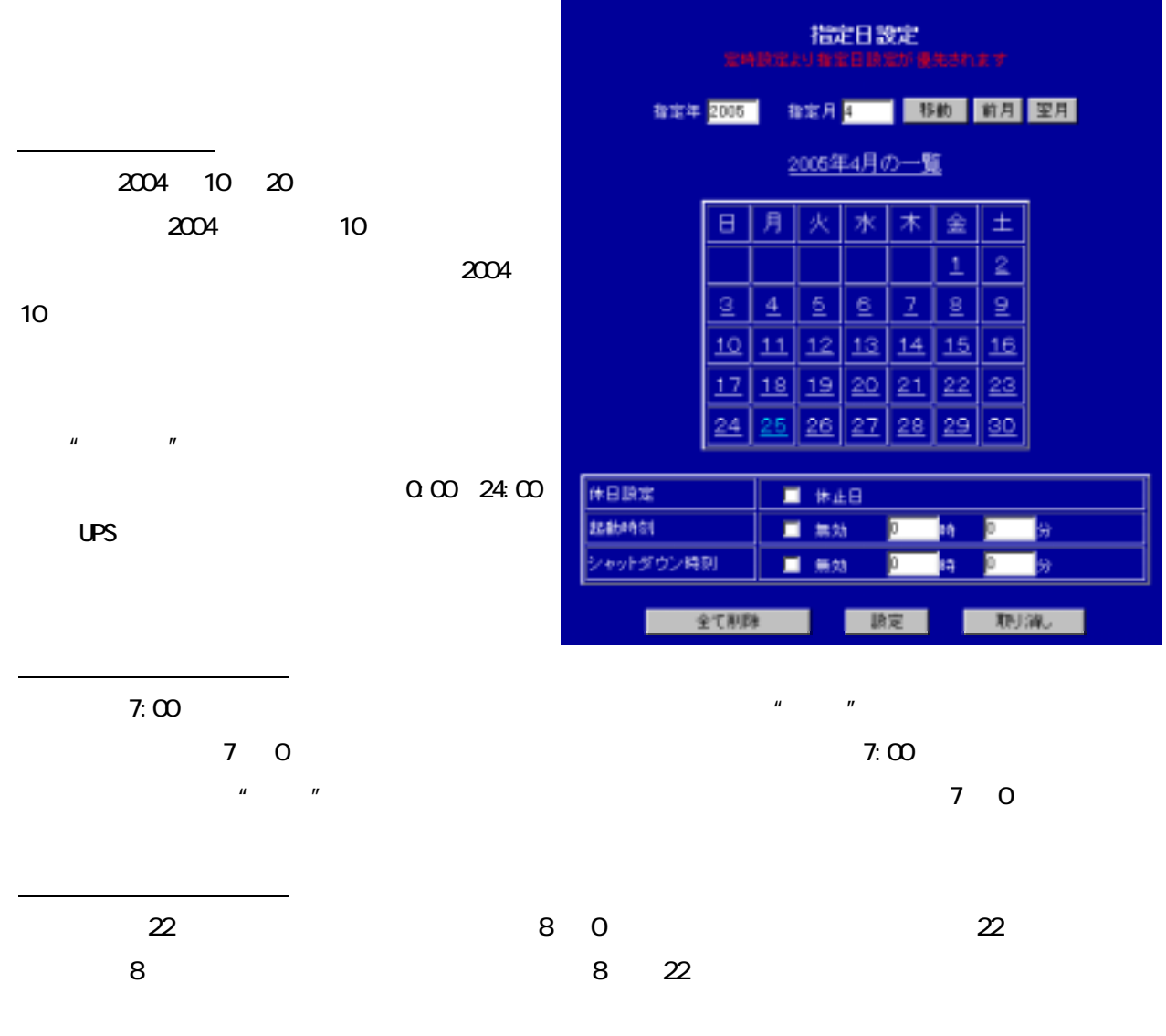

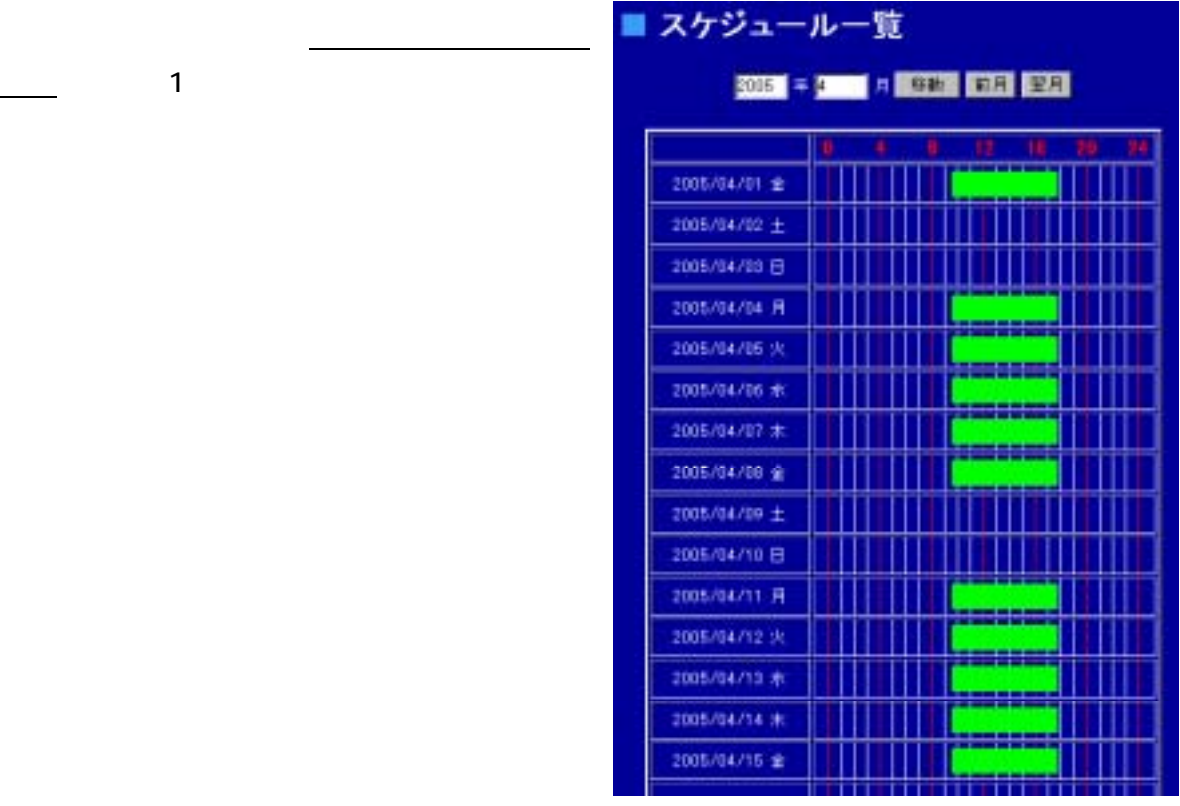

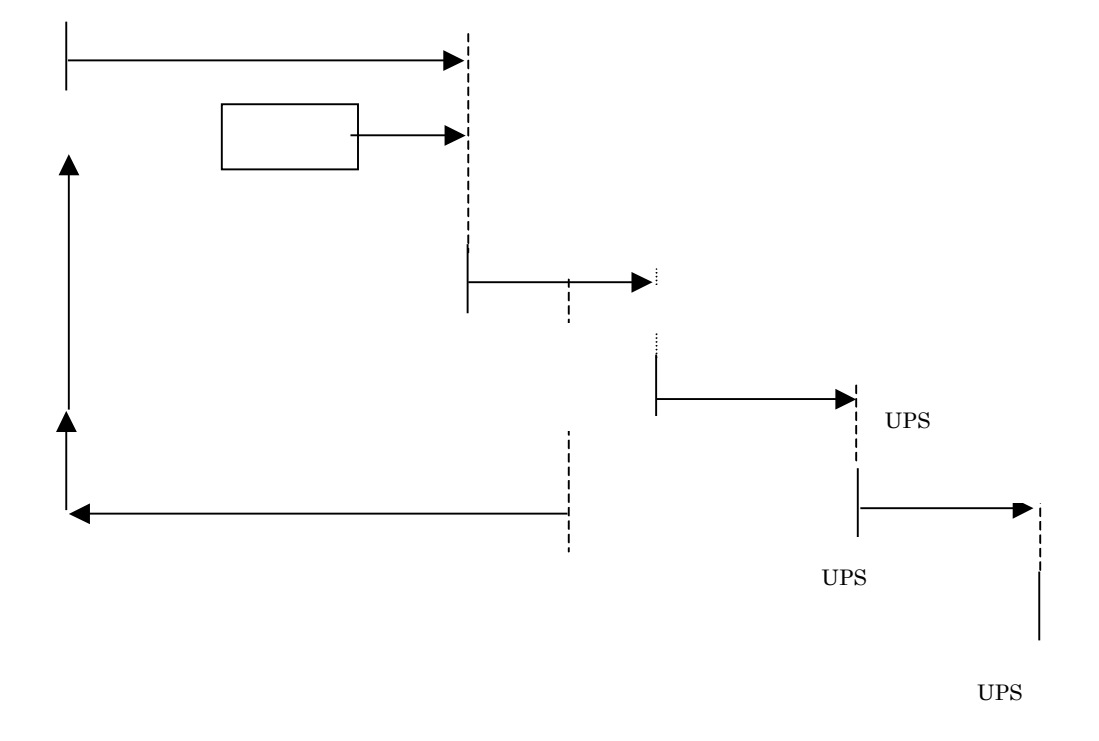

 $(5)$ 

 $\mathsf{LPS}$   $\blacksquare$   $\blacksquare$   $\blacksquare$   $\blacksquare$   $\blacksquare$   $\blacksquare$ 

 $E-\mathsf{NAI}\;L$ 

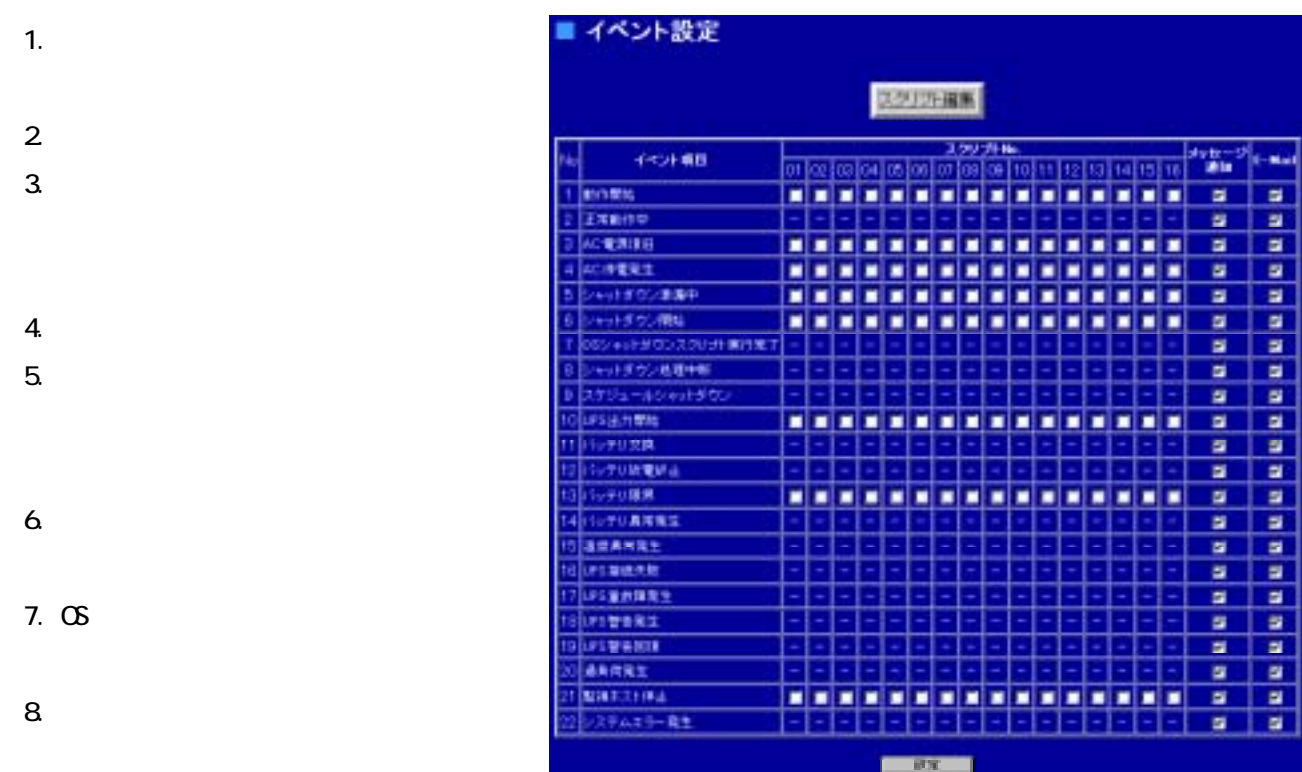

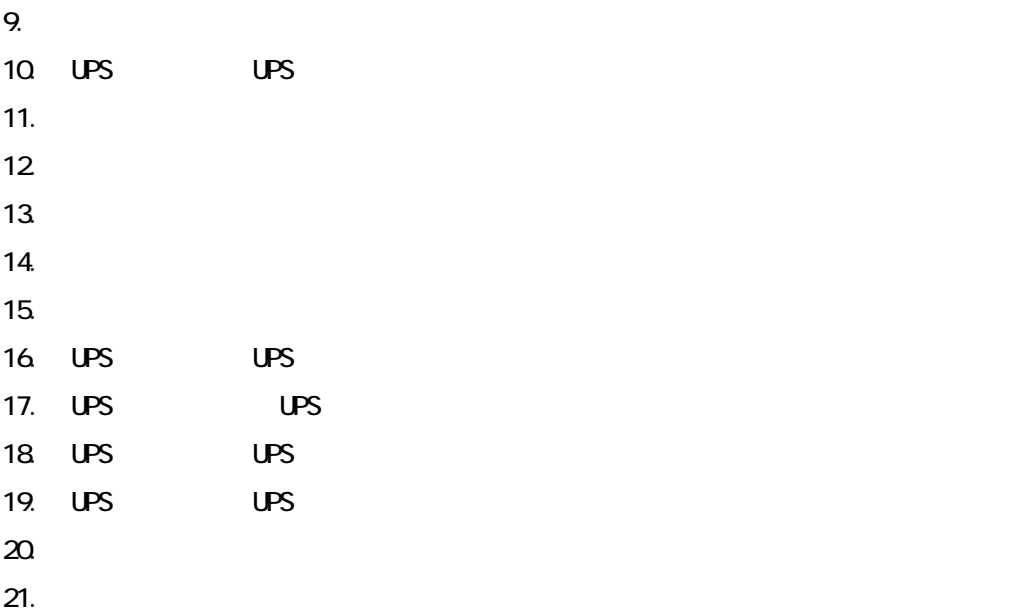

 $E-A\hat{A}$ il  $E-A\hat{A}$ il  $\hat{A}$ 

 $6.3(1)$ 

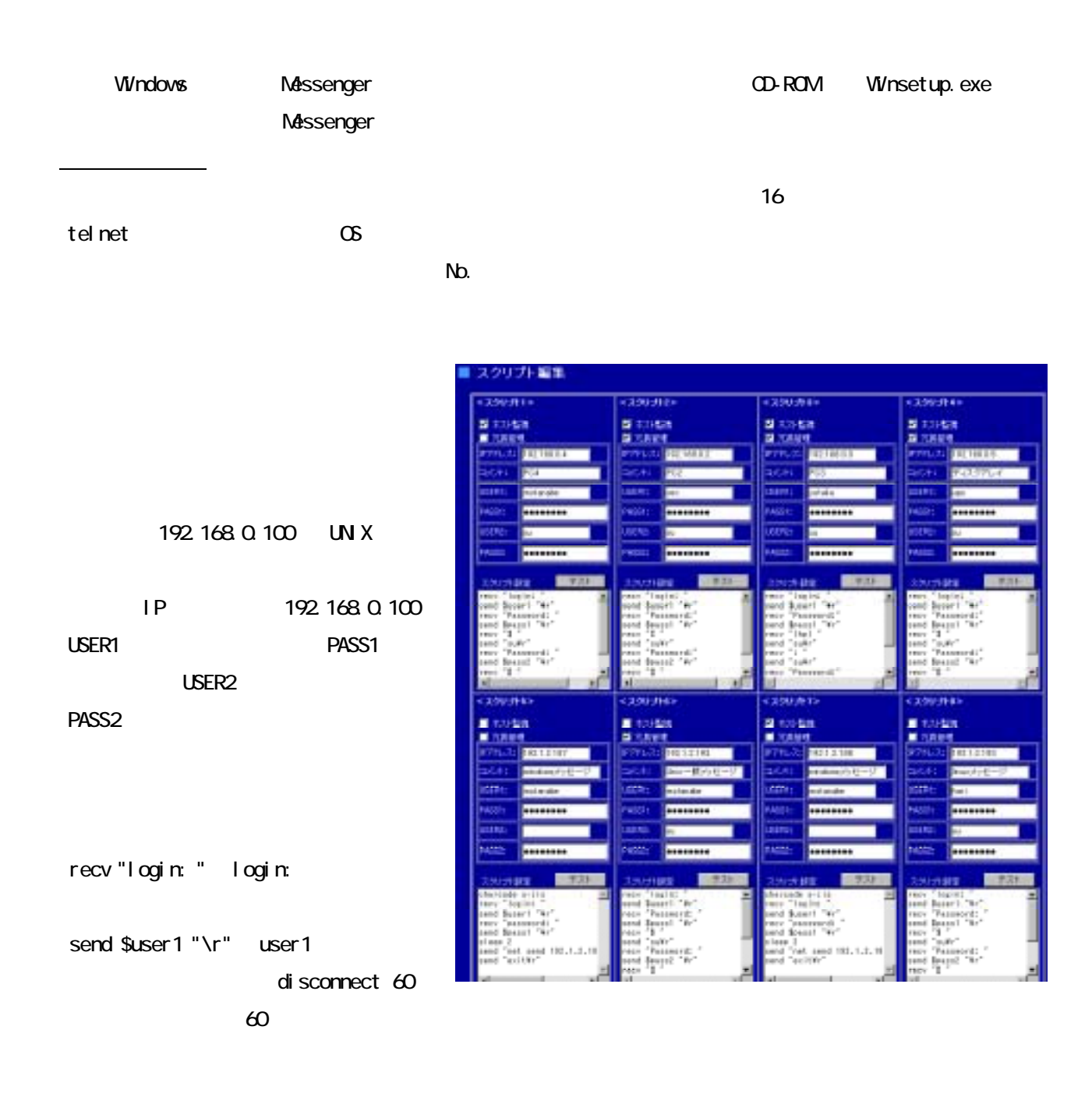

disconnect 60

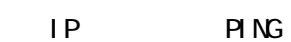

 $\text{LPS}$  6.2.(10)

### UN X recv "login: " send \$user1 "\r" recv "Password: " send \$pass1 "\r" recv "\$ " send "su\r" recv "Password: " send \$pass2 "\r" recv "# " send "shutdown - h now\r" di sconnect 60

#### **Windows**

charcode s-jis recv "login: " send \$user1 "\r" recv "password: " send \$pass1 "\r" timeout 60 recv ">" send "shutdown  $-f -s -t$   $Q\Lambda r$ " disconnect 60

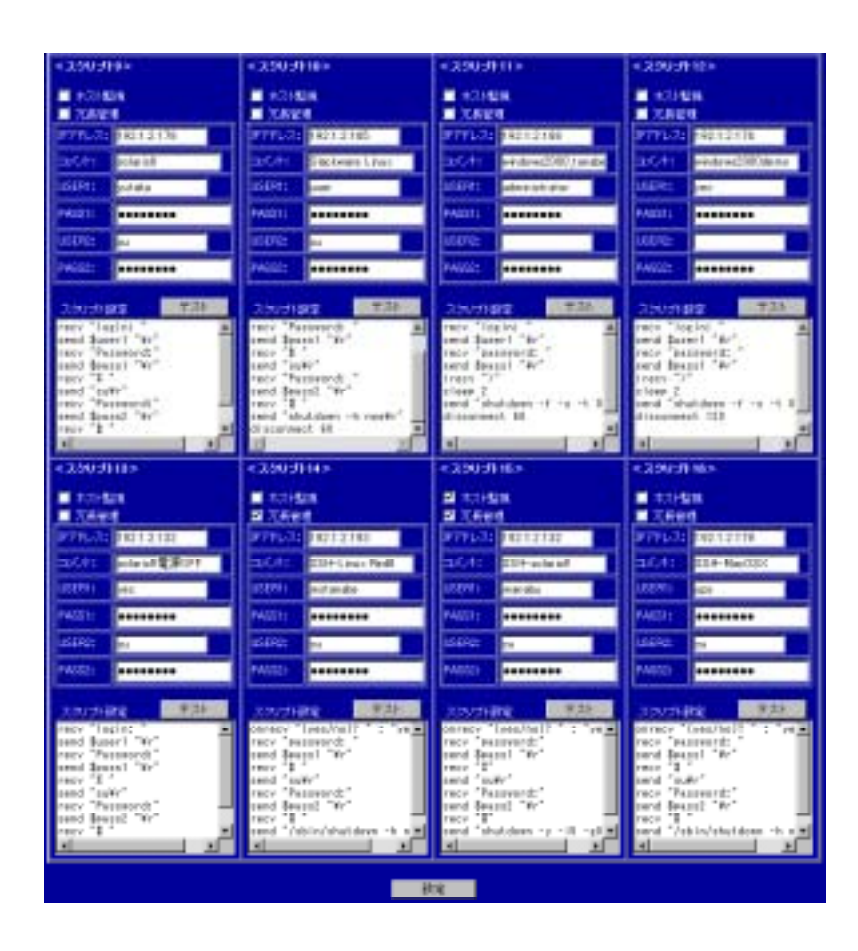

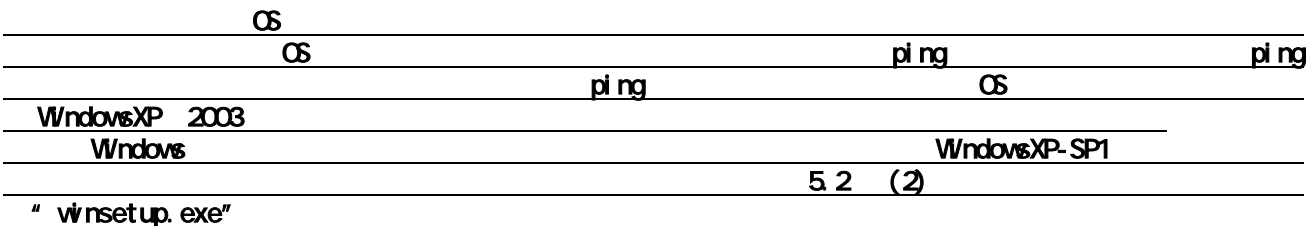

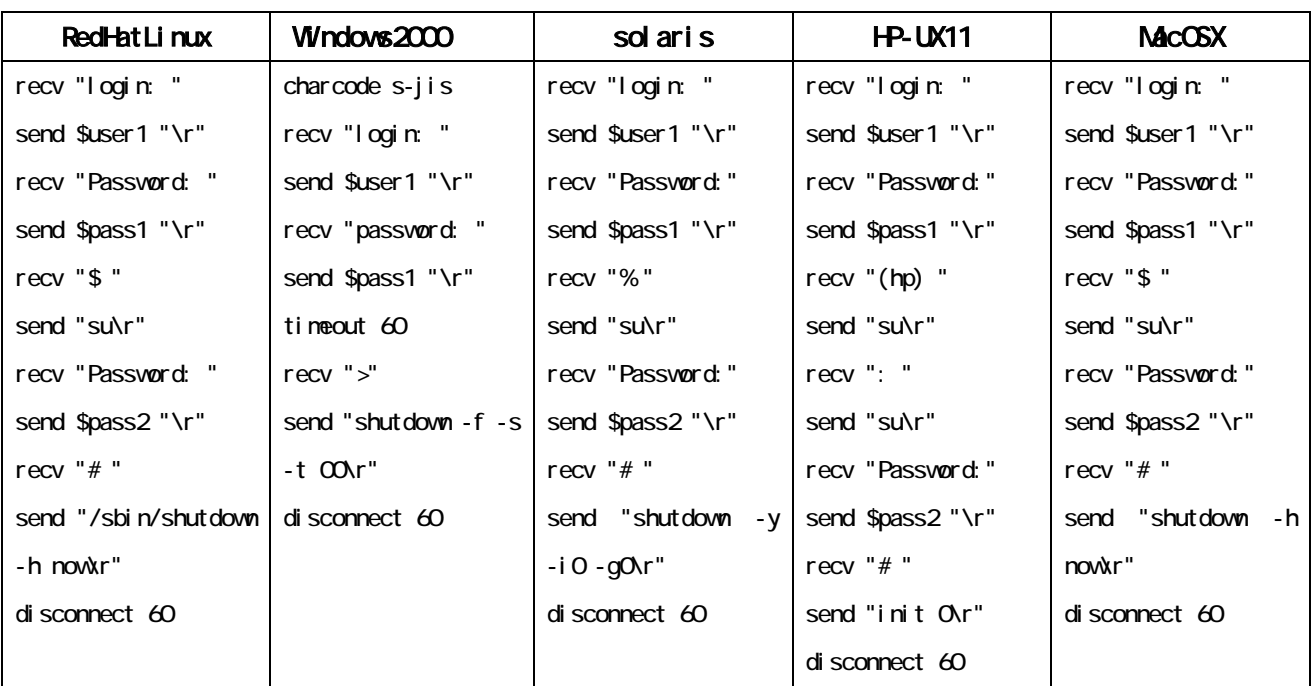

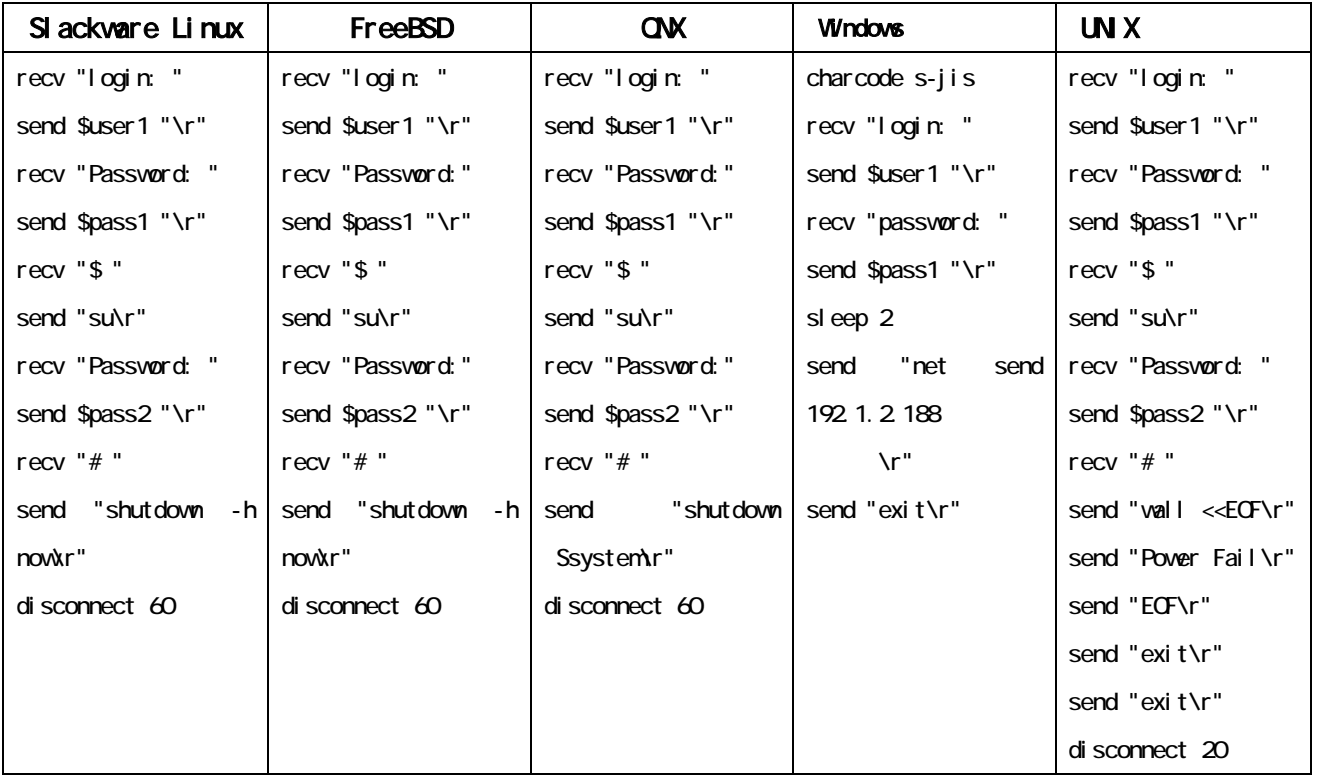

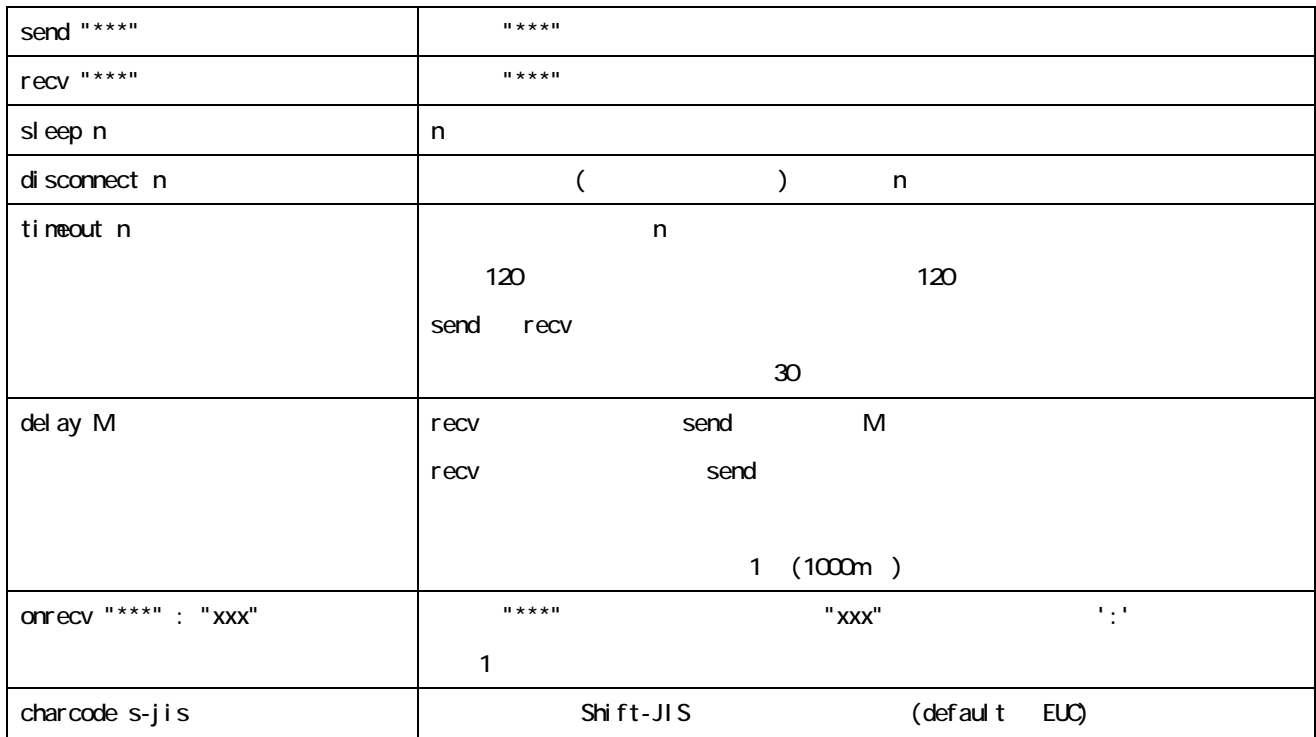

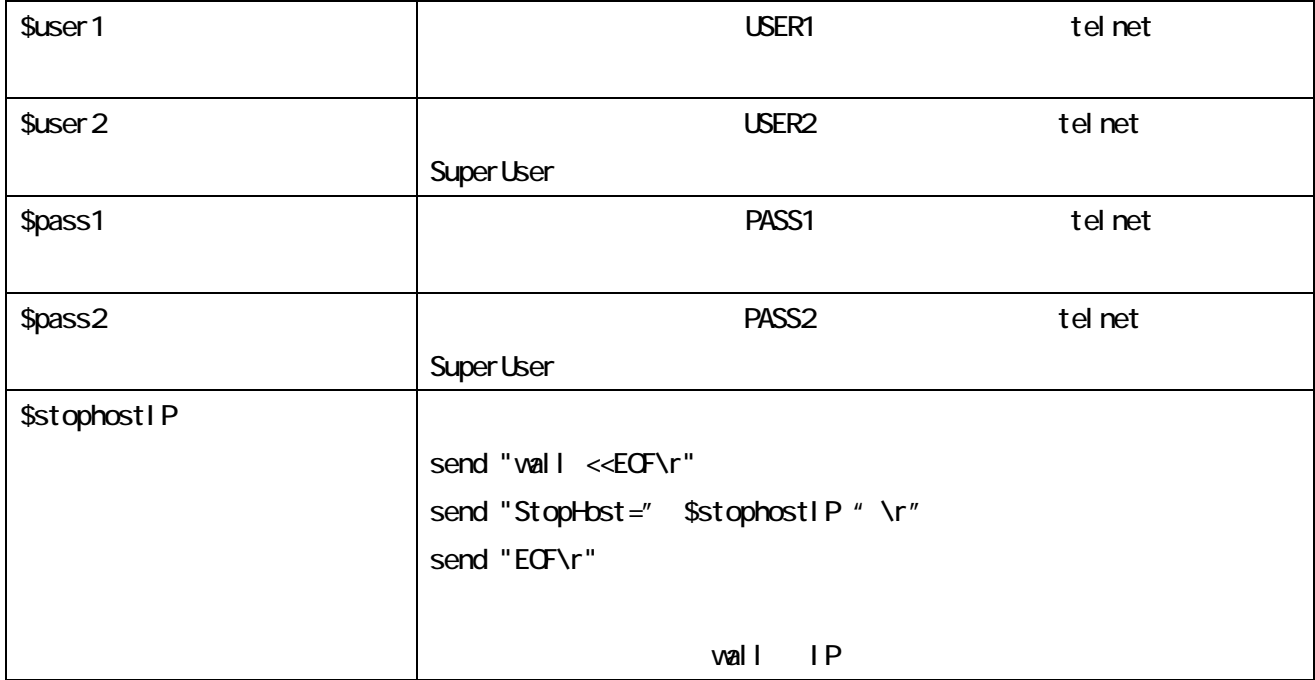

### $(6)$

# $\mathsf{LPS}$   $\blacksquare$   $\blacksquare$   $\blacksquare$   $\blacksquare$   $\blacksquare$   $\blacksquare$

 $\mathcal{A}$ 

 $H = \frac{1}{2}$ ,  $\frac{1}{2}$ ,  $\frac{1}{2}$ ,  $\frac{1}{2}$ ,  $\frac{1}{2}$ ,  $\frac{1}{2}$ ,  $\frac{1}{2}$  $\lambda$ 

# ■ログ表示 イベントログ 日付時間イベル時間 è ام.  $\mathbb{R}$ 新聞性 š

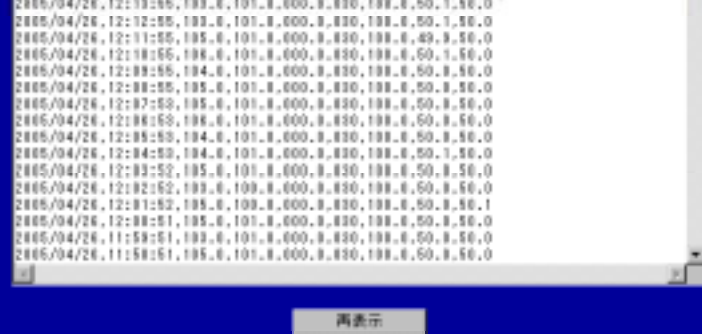

## $(7)$

 $\mathsf{LPS}$   $\blacksquare$   $\blacksquare$   $\blacksquare$   $\blacksquare$   $\blacksquare$ 

テスト開始ボタンを押すと、10 秒間のバッテ

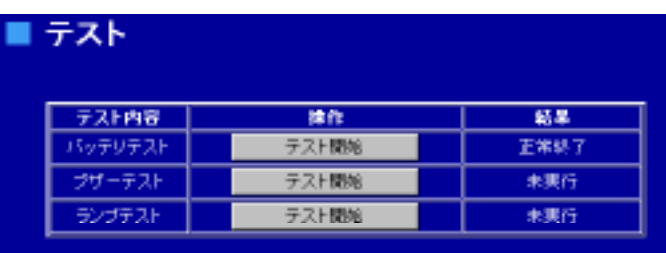

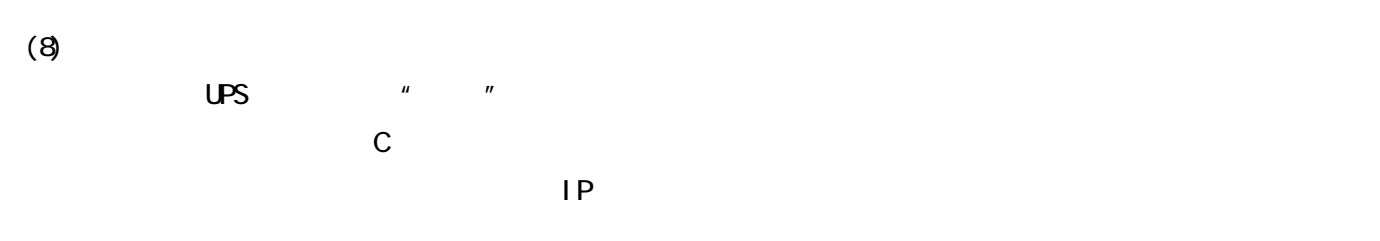

① IP アドレス UPS

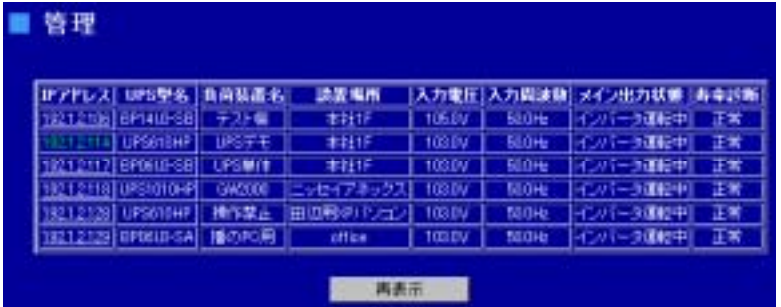

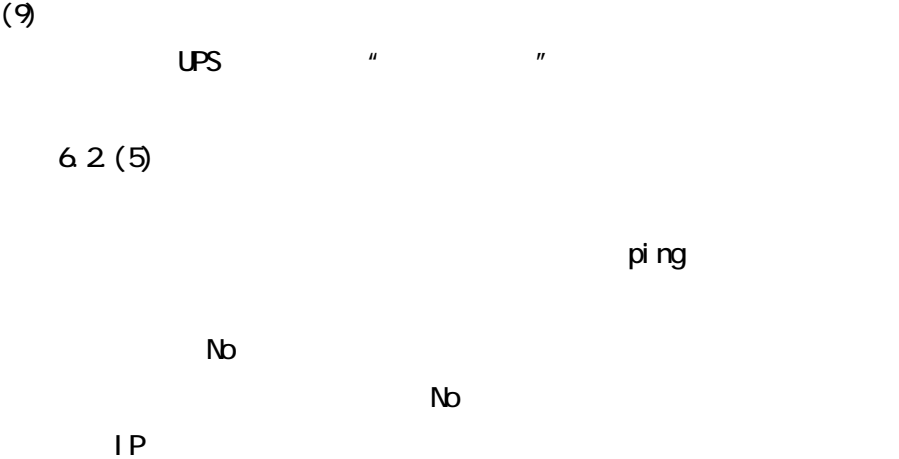

 $\mathsf{IP}$ 

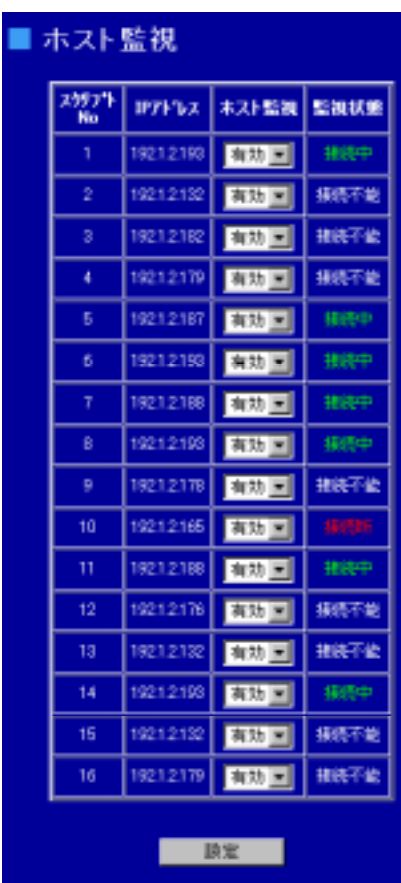

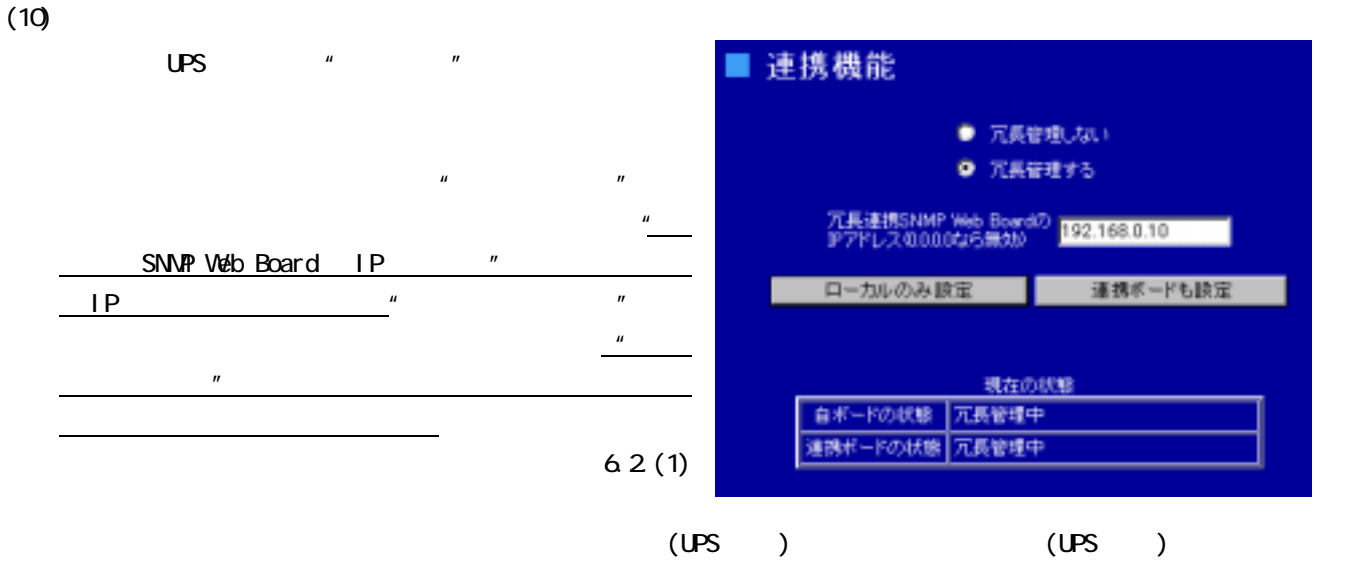

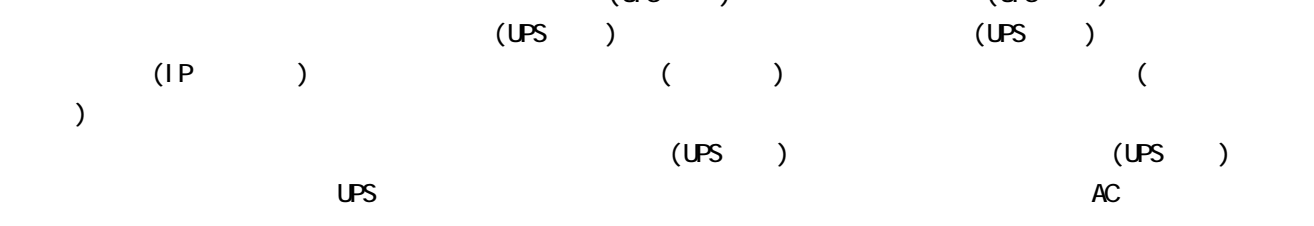

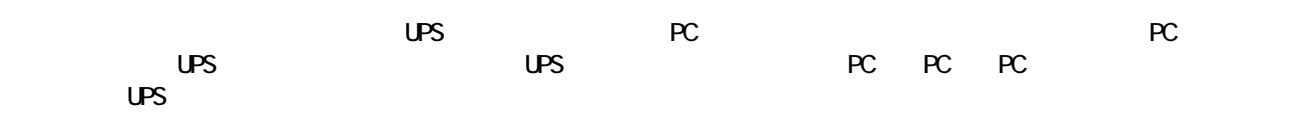

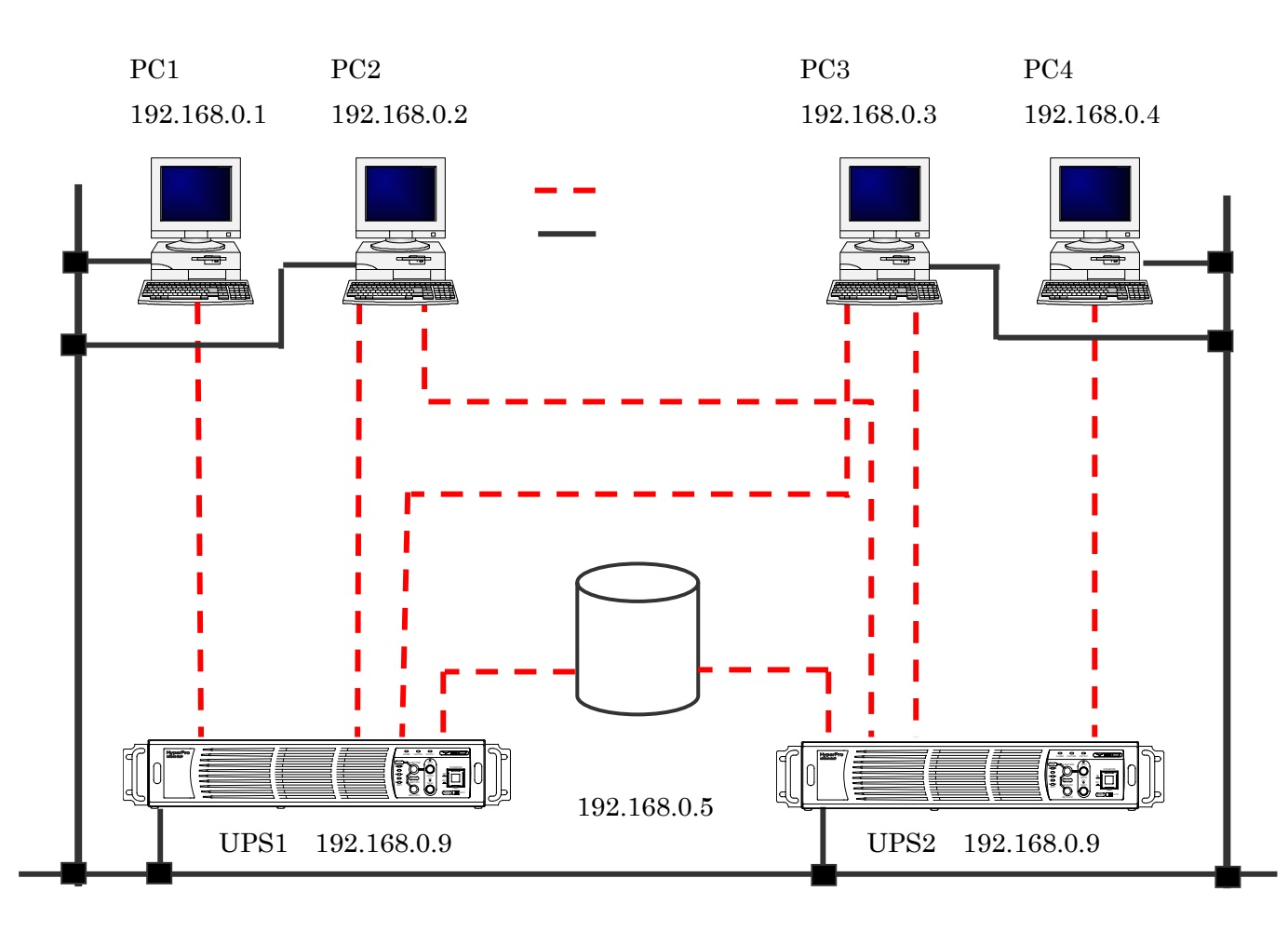

#### UPS SNMP WEB BOARD

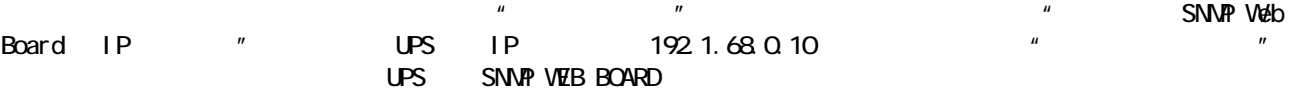

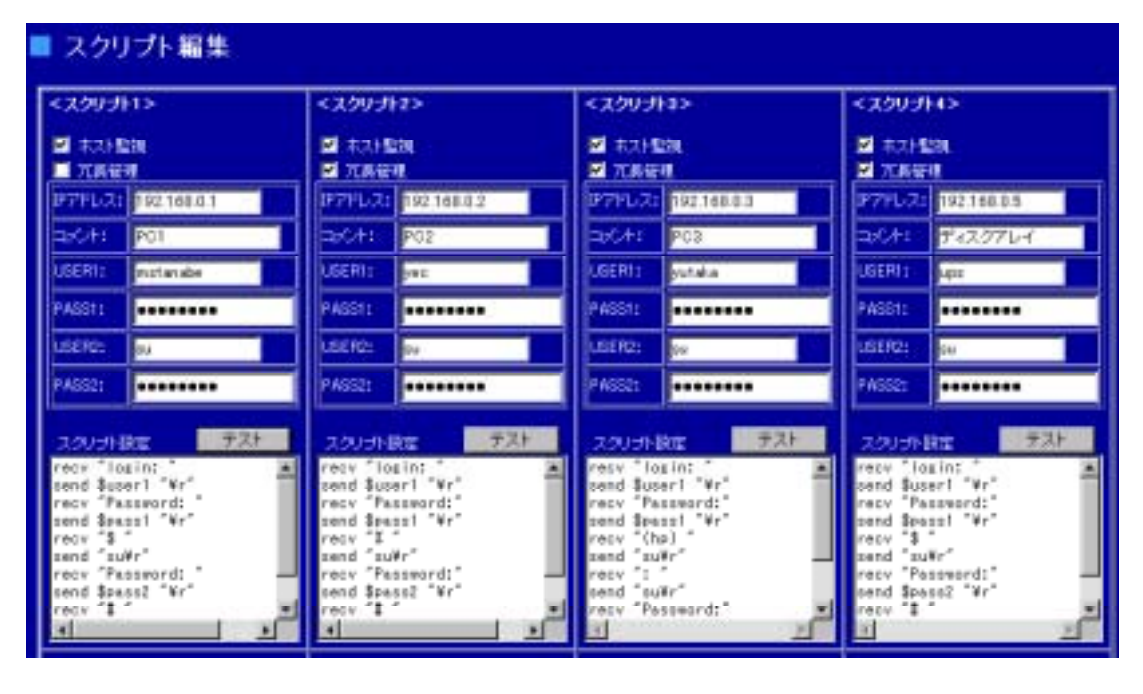

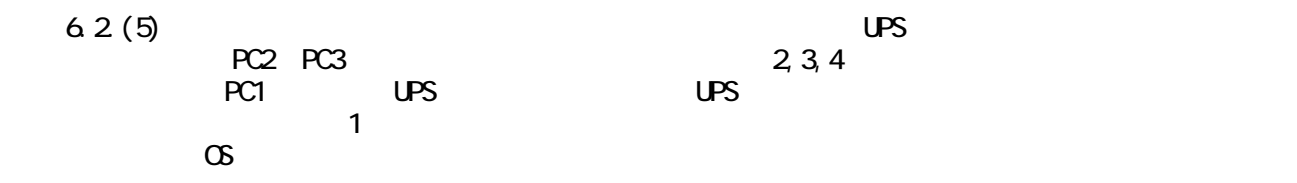

UPS2 SNMP WEB BOARD UPS SNMP WEB BOARD  $PCA$ 

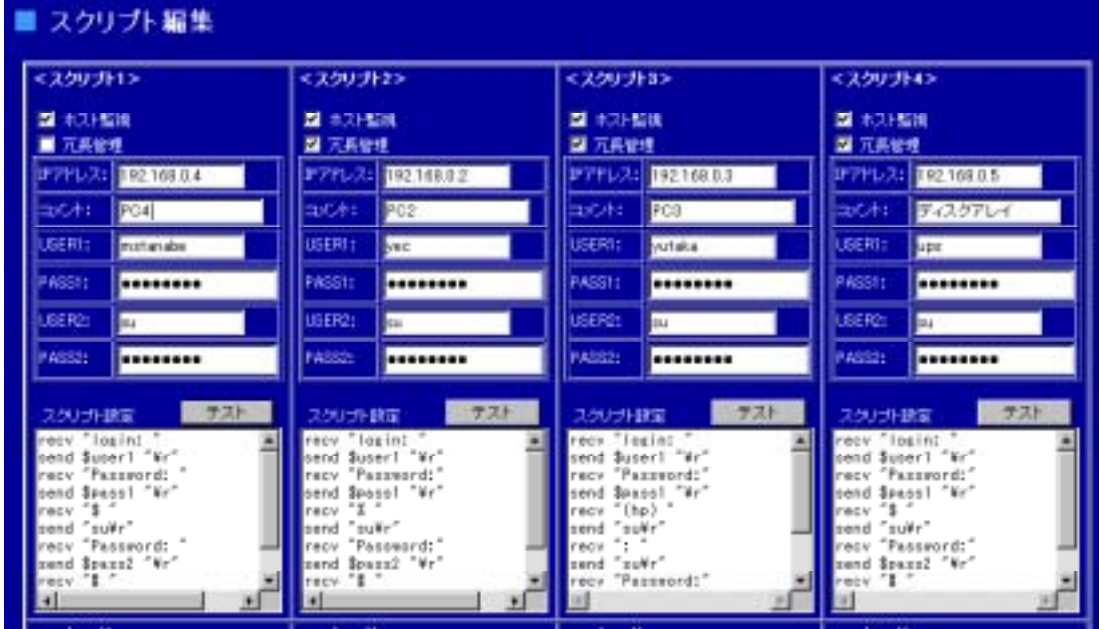

# 6.3.基本設定メニュー

 $(1)$ 

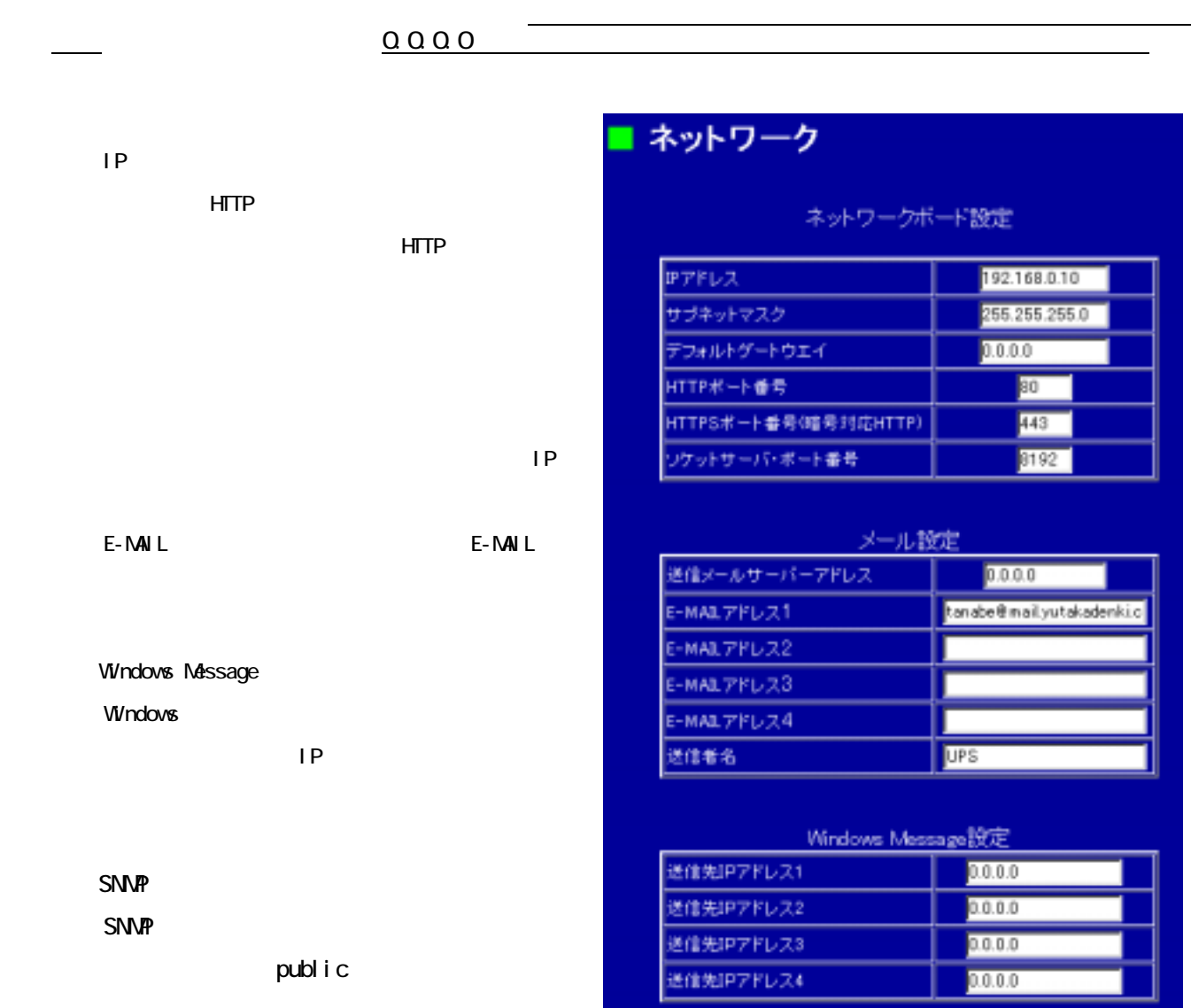

 $\mu$   $\mu$ 

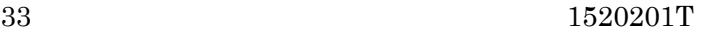

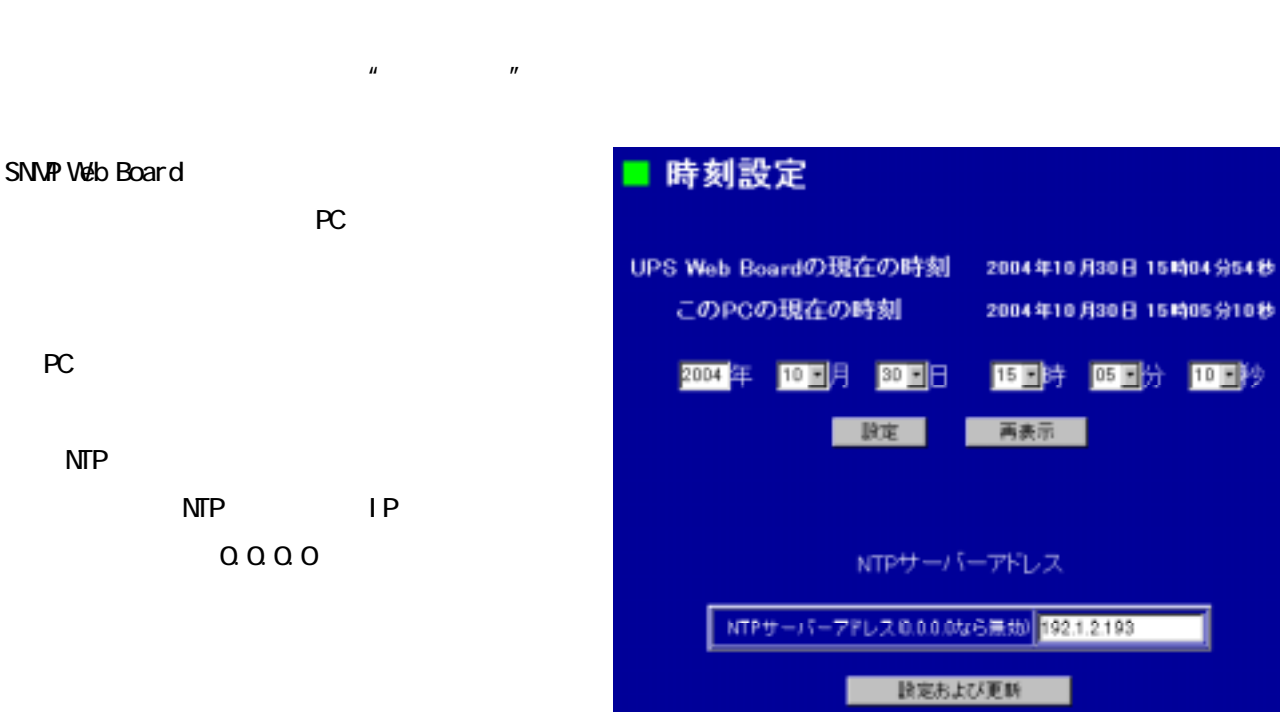

 $(2)$ 

**SNMP** 

SNMP NMS

SNMP SNMPv2

TP TP TP

 $\mathsf{IP}$ 

トラップ送信先アドレス1から8の8つに IP

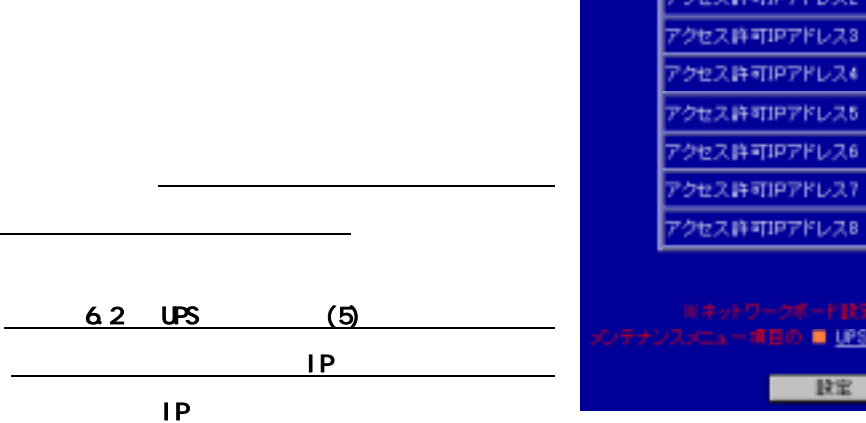

**SNMP** 

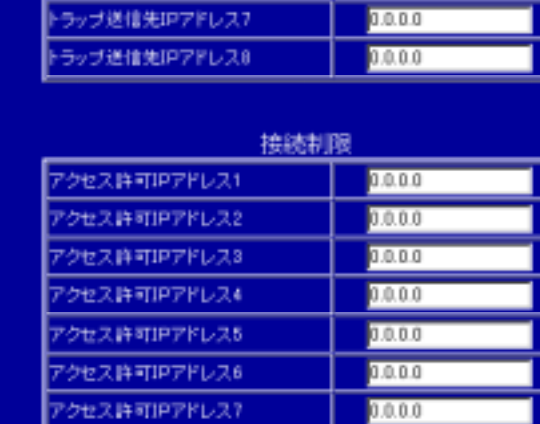

IBO ■ UPS WEB BOARD 再配的

政宝

0.0.0.0

取消し

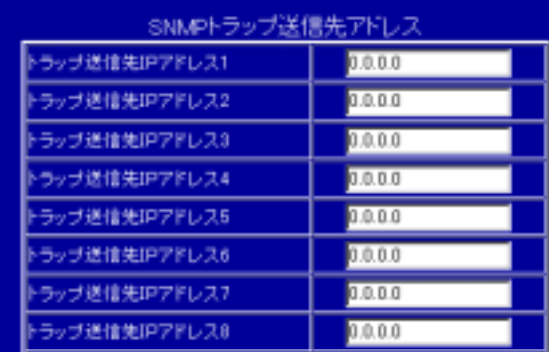

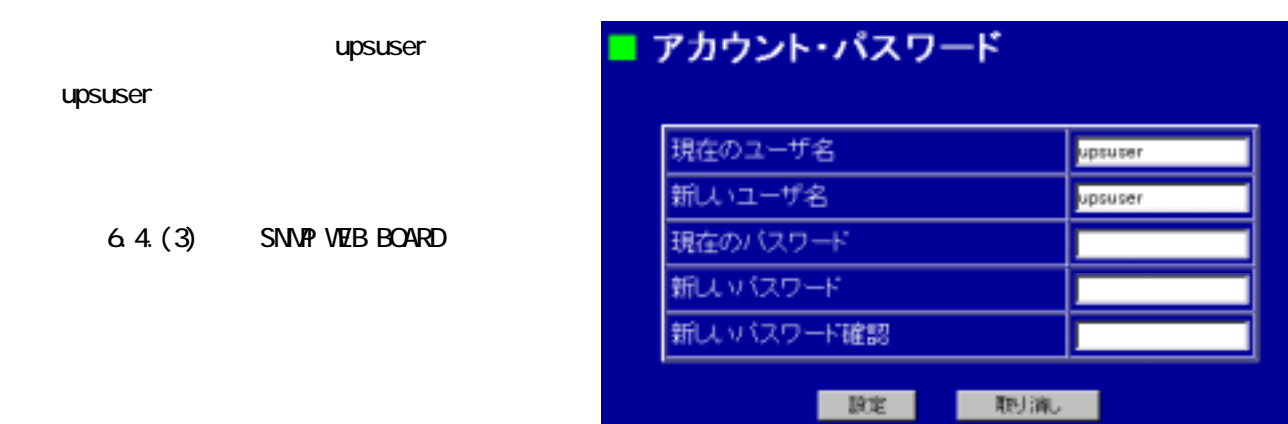

 $\alpha$ 

## $(4)$

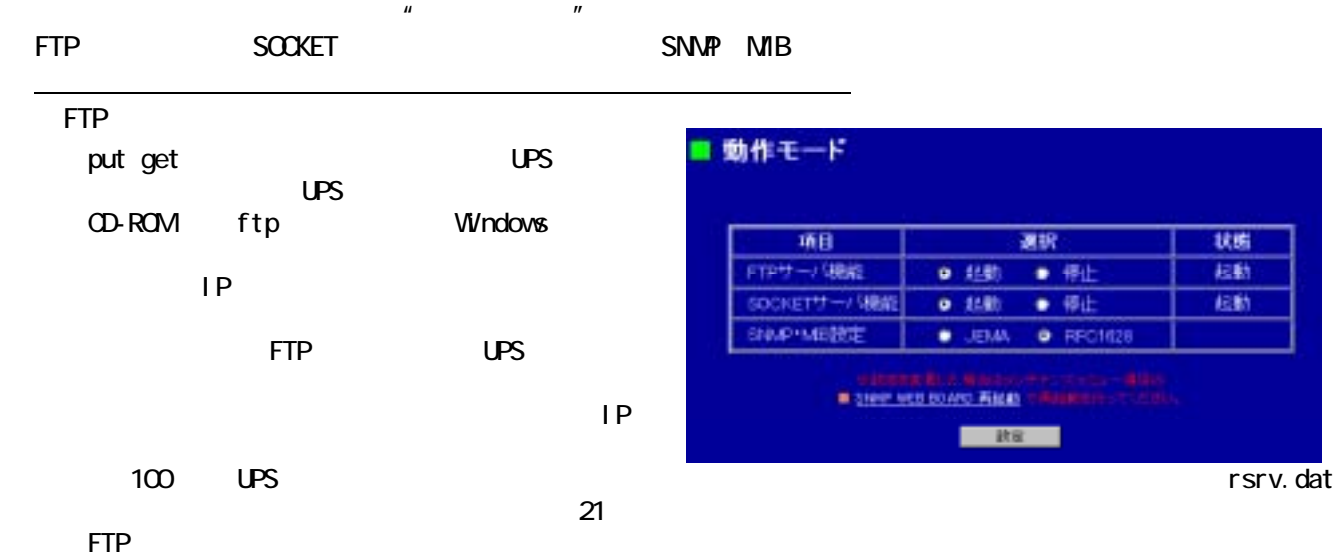

## ftp

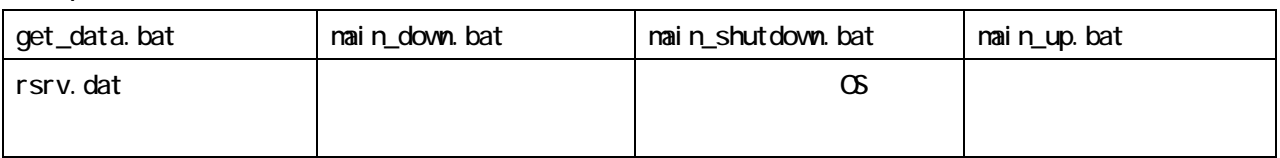

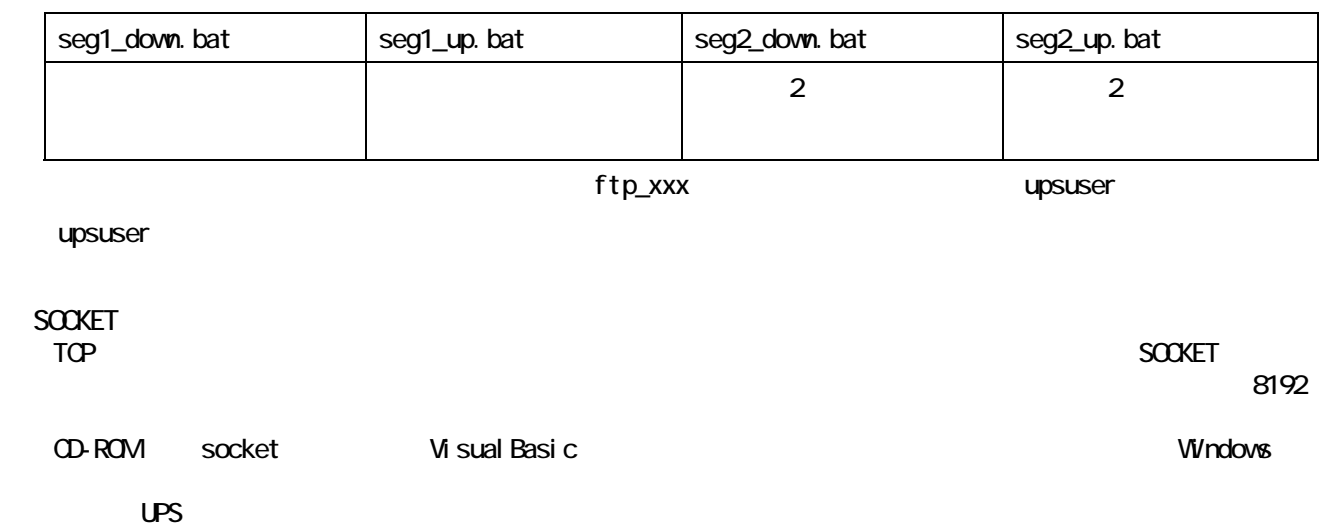

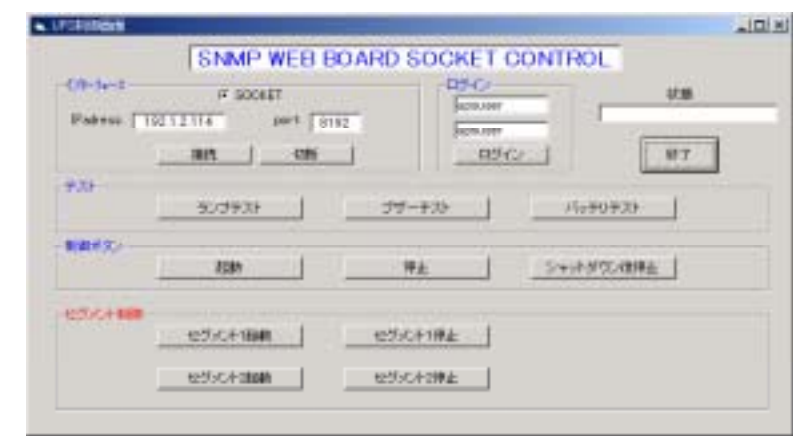

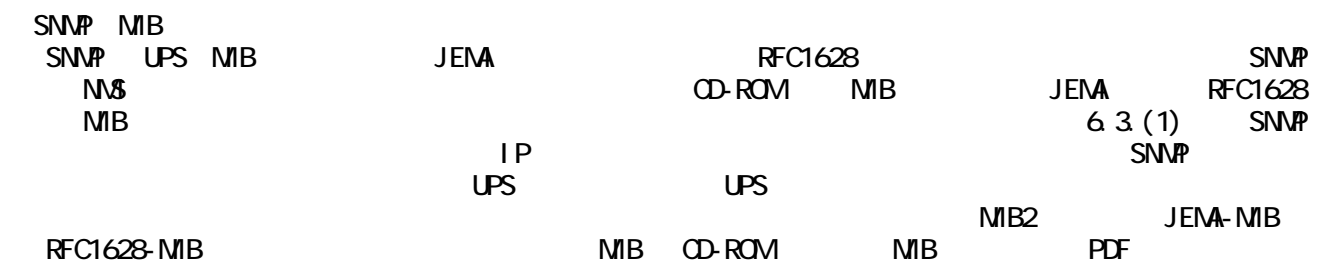

## $(1)$

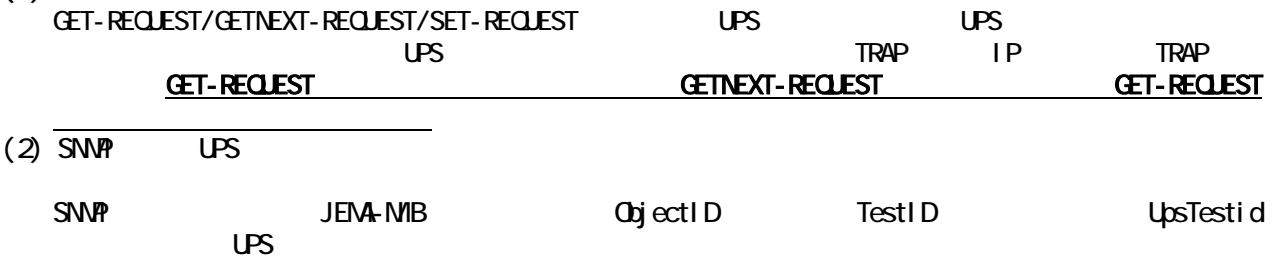

لpsTestid TestID TestID TestID **C** COD extID TestID

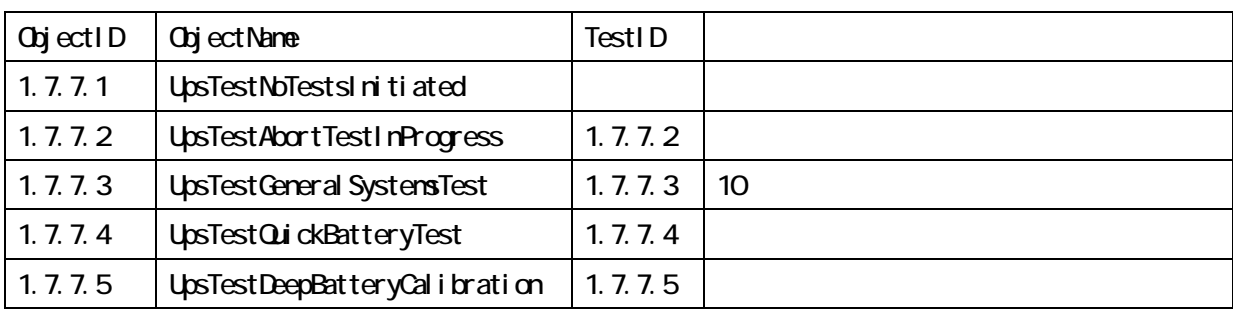

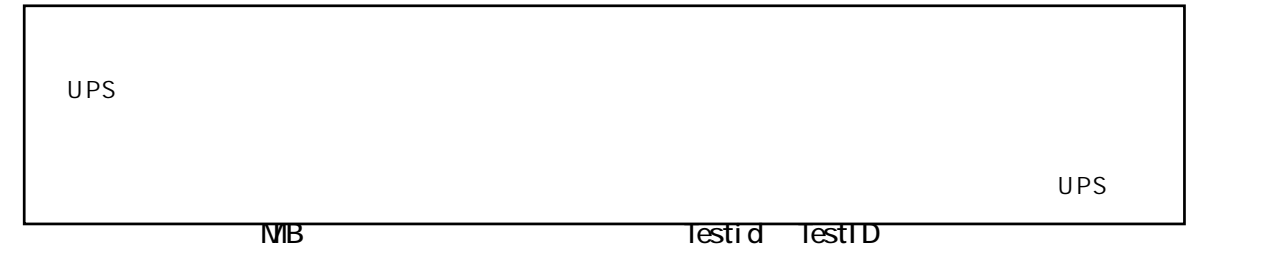

UpsShutdownType  $\frac{1}{2}$ <br>UpsShutdownAfterDelay and the UpsRebootWthDuration UpsShutdownAfterDelay  $\mathsf{LPS}$ UpsShutdownType output(1) UPS upsShutdownType system(2) UPS BPSPOC UPS UPS UPS UPS UPS BPSPOC

 $systen(2)$  UPS  $6.2(5)$ 

LipsShutdownType = cutput(1)

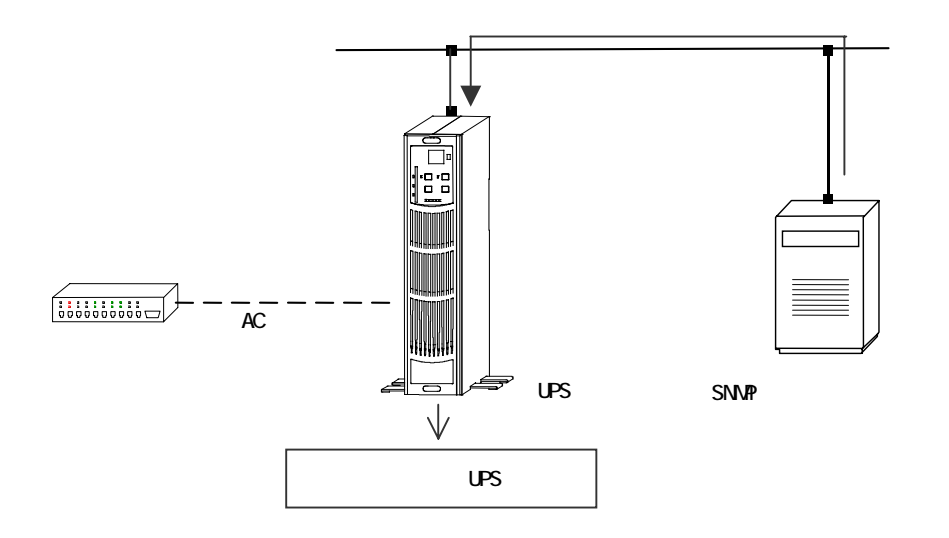

LipsShutdownType =sysytem(2)

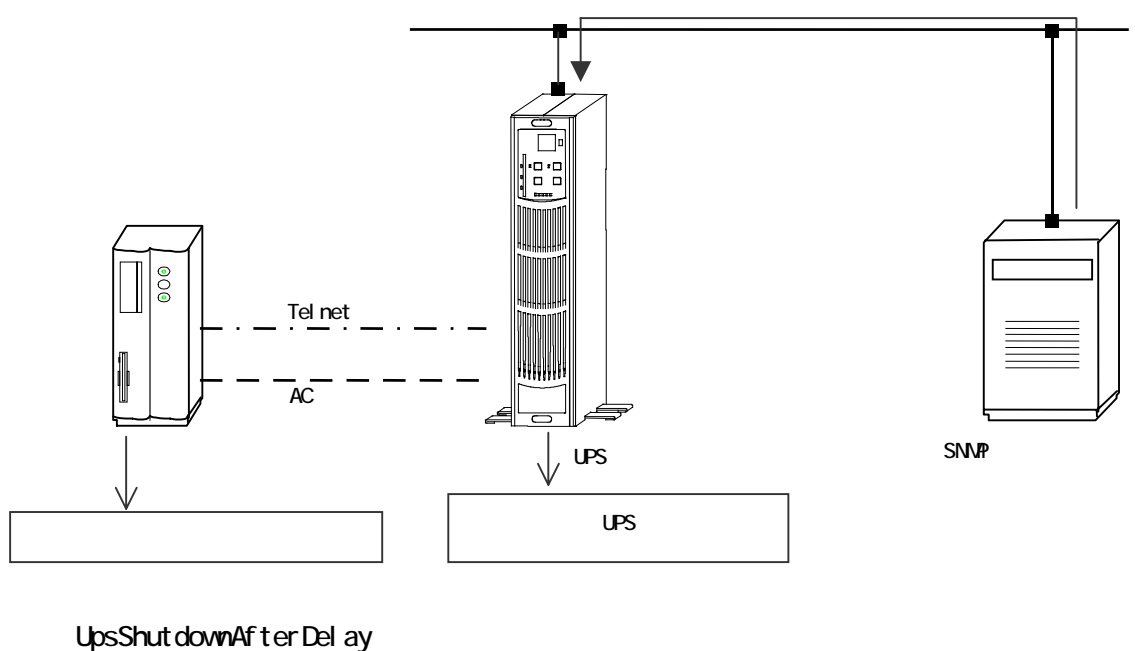

UpsShutdownType output(1)  $\mathsf{U}\mathsf{PS}$ 

**UpsAutoRestart** 

※カウントダウン中に-1 を設定すると、中断されます。  $MIB$  1  $MIB$  $30$  1 UpsShutdownType system(2)  $62(2)$  OS UPS  $\sim$  3  $\sim$  1  $\sim$  1  $\sim$  1  $\sim$  1  $\sim$  1  $\sim$  1  $\sim$  1  $\sim$  1  $\sim$  1  $\sim$  $system(2)$  UPS  $6.2(5)$ UpsRebootWthDuration LipsShutdownType output(1)  $\mathsf{UPS}$  the set of  $\mathsf{UPS}$  and  $\mathsf{UPS}$  and  $\mathsf{UPS}$  and  $\mathsf{UPS}$  and  $\mathsf{UPS}$  and  $\mathsf{UPS}$  and  $\mathsf{UPS}$  and  $\mathsf{UPS}$  and  $\mathsf{UPS}$  and  $\mathsf{UPS}$  and  $\mathsf{UPS}$  and  $\mathsf{UPS}$  and  $\mathsf{UPS}$  and  $\mathsf{UPS}$  and  $\mathsf$  $-1$  $MIB$  30  $UPS$  1 UpsShutdownType system(2)  $622 \quad \circledS$  UPS UPS  $\sim$  3  $\sim$  1  $\sim$  1  $\sim$  1  $\sim$  1  $\sim$  1  $\sim$  1  $\sim$  1  $\sim$  1  $\sim$  1  $\sim$  $systen(2)$  UPS  $6.2(5)$ 

UpsStartupAfterDelay

 $\overline{UPS}$ 

 $\sim$  1  $\sim$  1  $\sim$ 

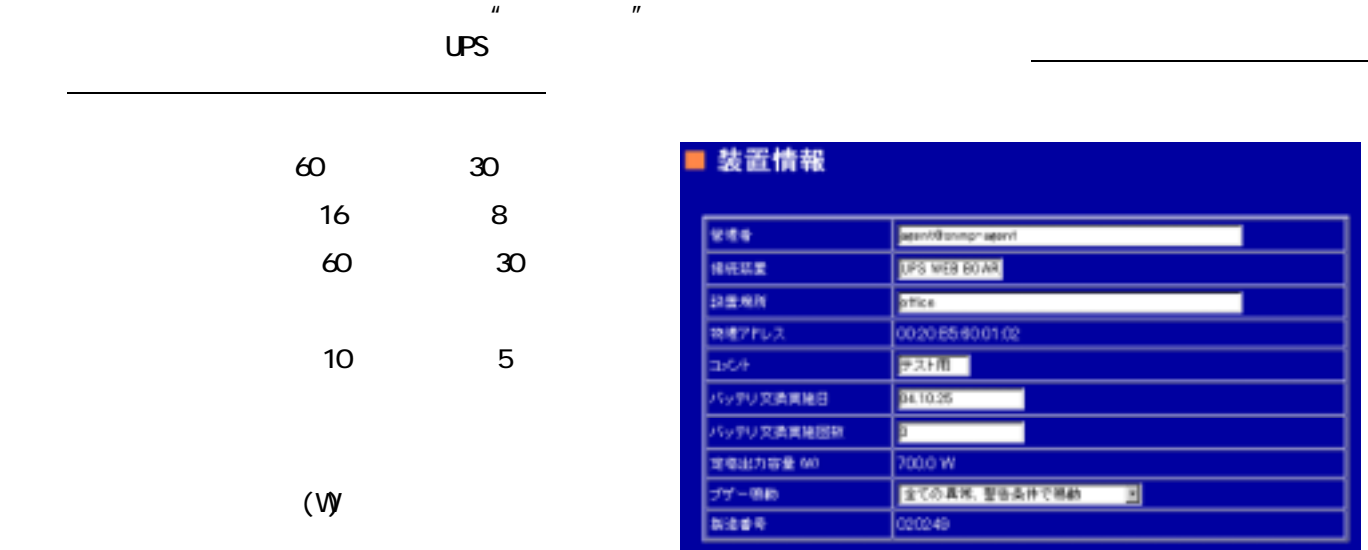

 $(2)$ 

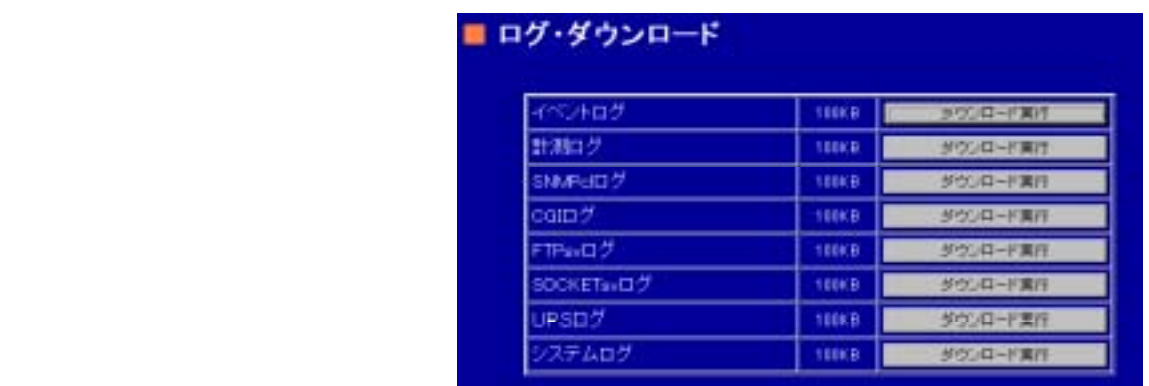

 $\mu$  and  $\mu$  and  $\mu$  and  $\mu$ 

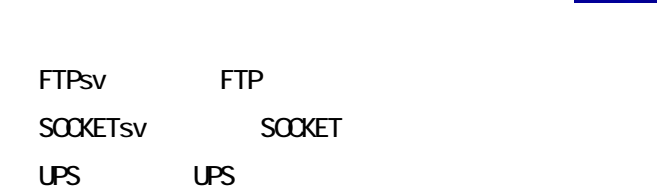

SNMP<sub>cl</sub> **SNMP**  $\alpha$ **VEB** 

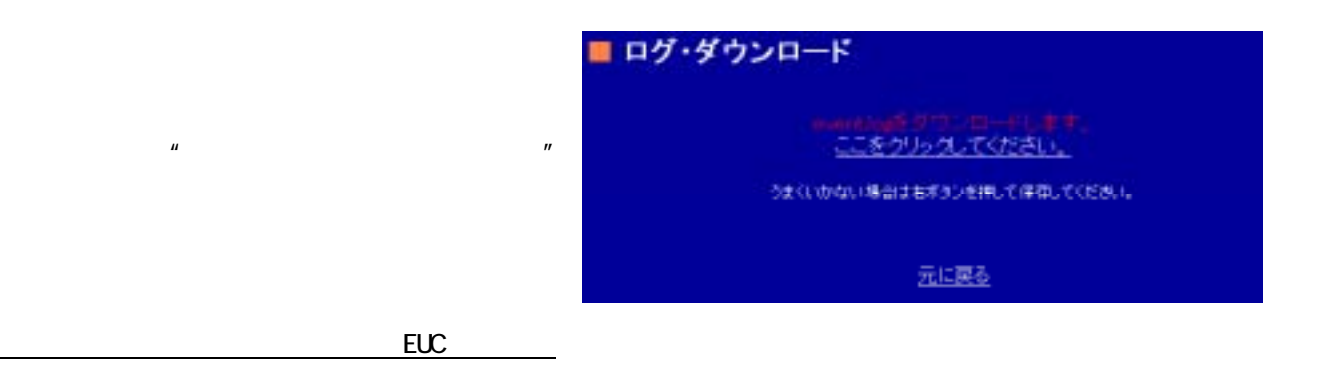

**RE PARK** 

i<br>F

### " SNVP VEB BOARD " UPS VEB BOARD

 $\alpha$ 

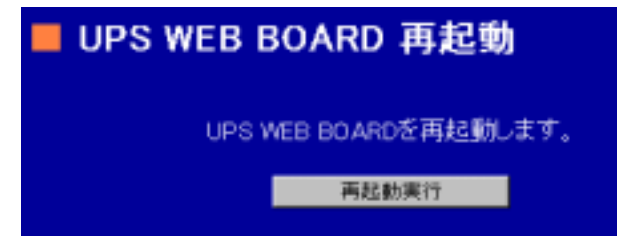

 $(4)$ 

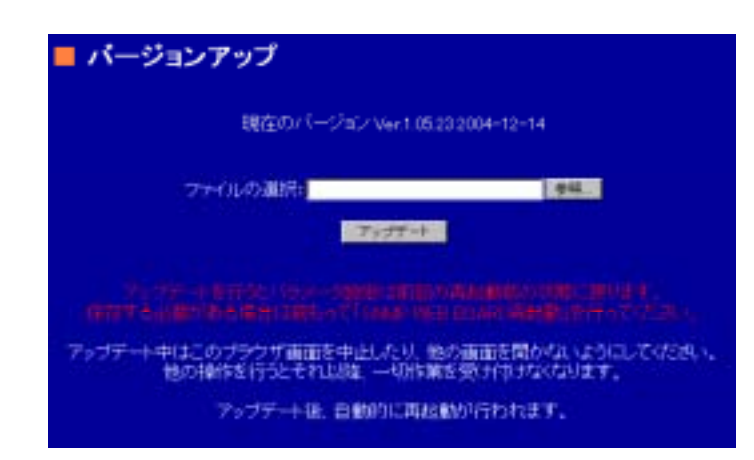

 $(5)$ 

CDROM pdf

■ ヘルプ

 $\alpha$   $\alpha$ 

詳細内容については、CDROM内のマニュアル(pdf形式)をご覧ください。

または、最新版につきましたは下記のアドレスにアクセスください。

http://www.yutakadenki.jp/manual/snmpweb.pdf

http://www.yutakadenki.jp/nanual/snnpweb.pdf

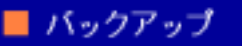

パラメータファイルのパックアップを行います。<br>よろしければ下のボタンをクリックしてください。

バックアップの実行

" pac"

 $\mathbf{u}$   $\mathbf{v}$  $\mu$  and  $\mu$ 

 $IP$   $\blacksquare$ 

■ バックアップ

ータファイルをダウンロードします。<br><u>ここをクリックしてくたさい。</u>

動作に問題があると許さは右ボタンを押して保存してください。

 $(7)$ 

param.pac

" pac"

 $\mu$  $\overline{\mathcal{R}}$ 

**IP**  $\mathbb{R}$ 

■ リストア -<br>バラメータファイルのアップロードを行います。<br>キットワークのIPアドレス、サブキットマスクは変更されません。 ファイルの運転 参照... リストア実行 リストアほ、再起動で設定が反映されます。 ■リストア

バラメータのリストアに成功しました。

<mark>は|が新に持ちが反映されますので、メンテナンスメニュー環</mark>目の<br>■ SNMP WEB BOARD 再起拍 で再起動を行ってください。

40 1520201T

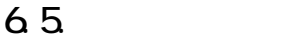

 $(1)$ 

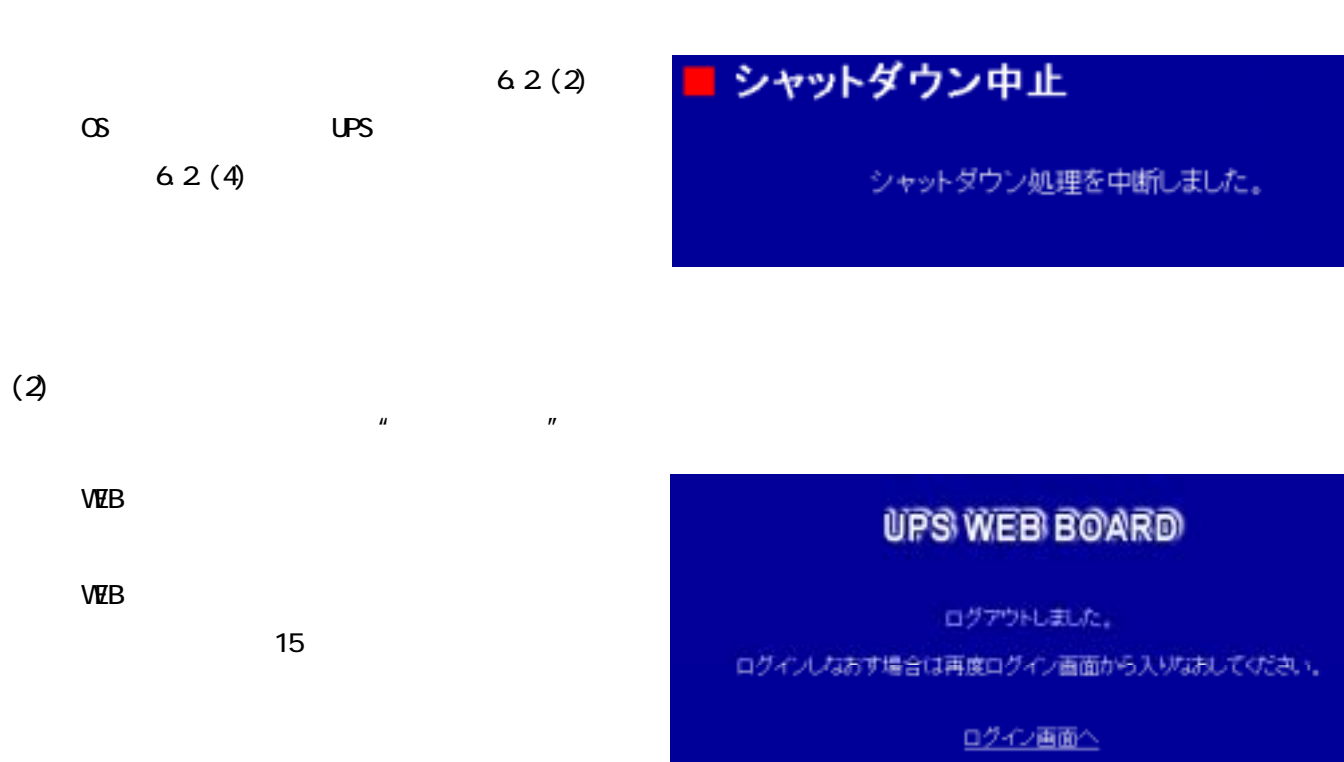

 $\mu$   $\mu$ 

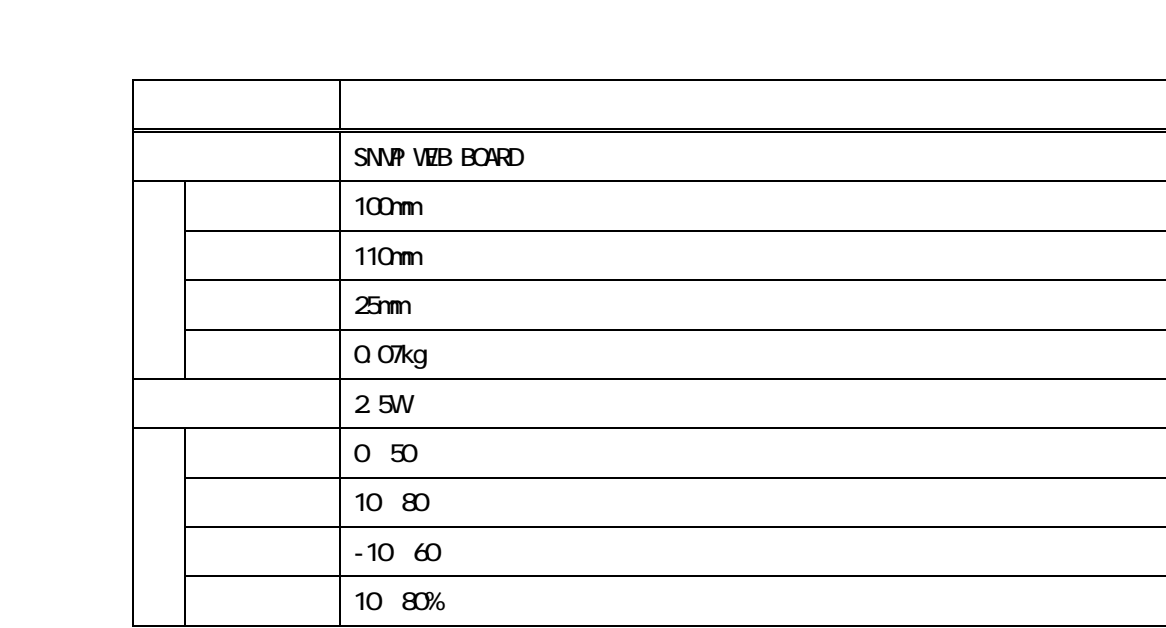

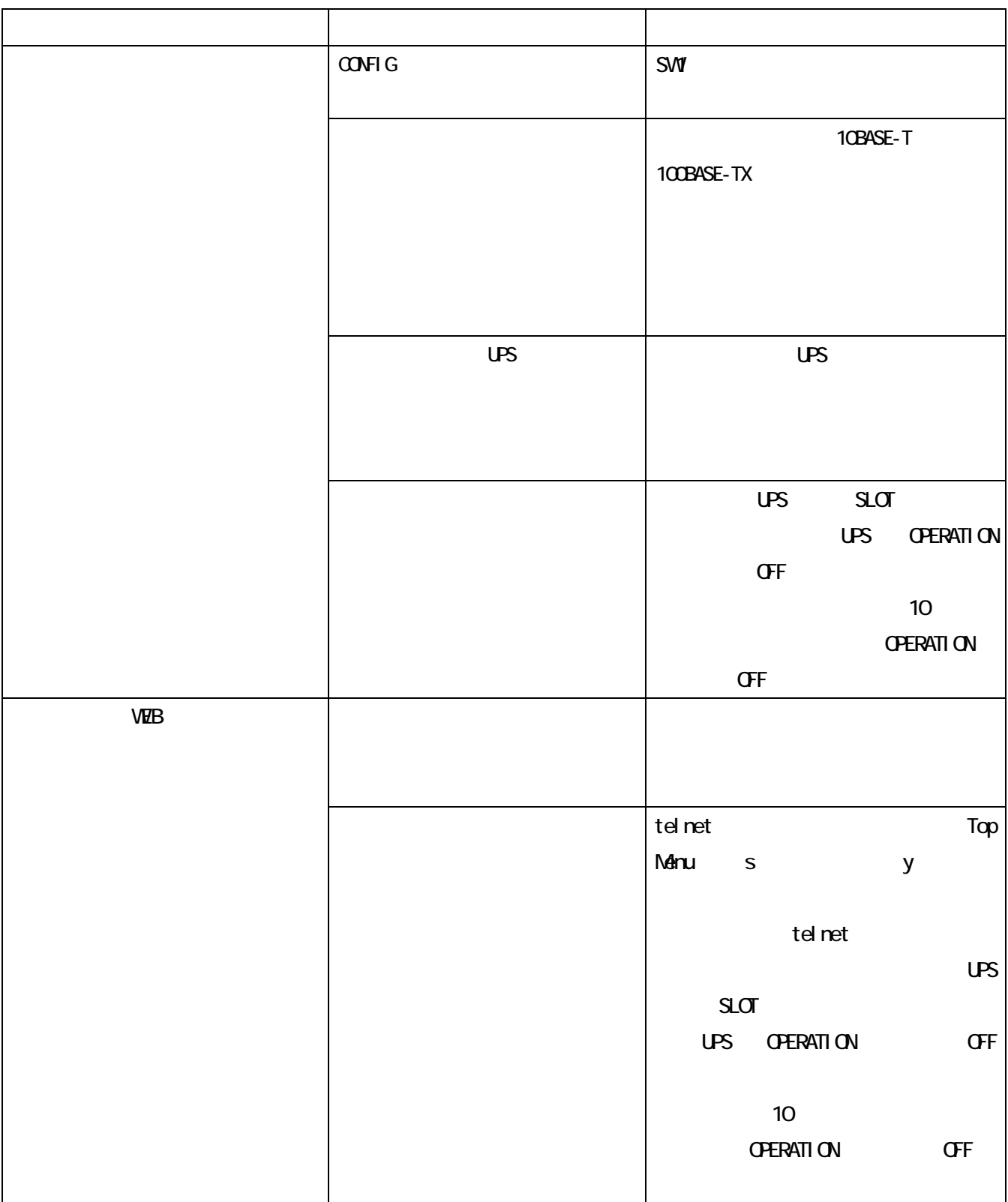